Sirius Radio Digital Standard for R&S®Signal Generators Operating Manual

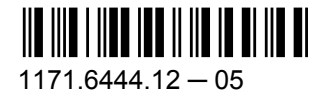

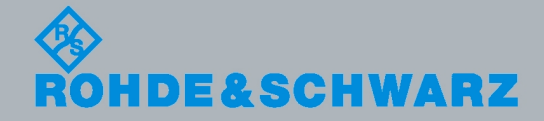

**Operating Manual** Operating Manual

Test & Measurement

Test & Measurement

This document describes the following software options:

- R&S®AMU-K58 1403.0301.02
- R&S®SMATE-K58 1404.8364.02
- R&S<sup>®</sup>SMBV-K58 1415.8202.02
- R&S®SMJ-K58 1409.2806.02
- R&S<sup>®</sup>SMU-K58 1408.7910.02

#### **Customer Information Regarding Recording in the Sirius XM Band**

Sirius XM does not support recording of Sirius XM broadcast. If a customer purchases equipment from Rohde & Schwarz with the intention of recording the Sirius XM broadcast, this customer does so at its own risk. Sirius XM will not provide any support or assistance to this customer. Rohde & Schwarz decline to assist customers in recording the Sirius XM broadcast.

© 2010 Rohde & Schwarz GmbH & Co. KG Muehldorfstr. 15, 81671 Munich, Germany Phone: +49 89 41 29 - 0 Fax: +49 89 41 29 12 164 E-mail: [info@rohde-schwarz.com](mailto:info@rohde-schwarz.com) Internet: <http://www.rohde-schwarz.com> Subject to change – Data without tolerance limits is not binding. R&S® is a registered trademark of Rohde & Schwarz GmbH & Co. KG.

Trade names are trademarks of the owners.

The following abbreviations are used throughout this manual: R&S®AMU is abbreviated as R&S AMU, R&S®SMATE is abbreviated as R&S SMATE, R&S®SMBV is abbreviated as R&S SMBV, R&S®SMJ is abbreviated as R&S SMJ, R&S®SMU is abbreviated as R&S SMU, R&S®WinIQSIM2 is abbreviated as R&S WinIQSIM2

# Basic Safety Instructions

# **Always read through and comply with the following safety instructions!**

All plants and locations of the Rohde & Schwarz group of companies make every effort to keep the safety standards of our products up to date and to offer our customers the highest possible degree of safety. Our products and the auxiliary equipment they require are designed, built and tested in accordance with the safety standards that apply in each case. Compliance with these standards is continuously monitored by our quality assurance system. The product described here has been designed, built and tested in accordance with the attached EC Certificate of Conformity and has left the manufacturer's plant in a condition fully complying with safety standards. To maintain this condition and to ensure safe operation, you must observe all instructions and warnings provided in this manual. If you have any questions regarding these safety instructions, the Rohde & Schwarz group of companies will be happy to answer them.

Furthermore, it is your responsibility to use the product in an appropriate manner. This product is designed for use solely in industrial and laboratory environments or, if expressly permitted, also in the field and must not be used in any way that may cause personal injury or property damage. You are responsible if the product is used for any intention other than its designated purpose or in disregard of the manufacturer's instructions. The manufacturer shall assume no responsibility for such use of the product.

The product is used for its designated purpose if it is used in accordance with its product documentation and within its performance limits (see data sheet, documentation, the following safety instructions). Using the product requires technical skills and a basic knowledge of English. It is therefore essential that only skilled and specialized staff or thoroughly trained personnel with the required skills be allowed to use the product. If personal safety gear is required for using Rohde & Schwarz products, this will be indicated at the appropriate place in the product documentation. Keep the basic safety instructions and the product documentation in a safe place and pass them on to the subsequent users.

Observing the safety instructions will help prevent personal injury or damage of any kind caused by dangerous situations. Therefore, carefully read through and adhere to the following safety instructions before and when using the product. It is also absolutely essential to observe the additional safety instructions on personal safety, for example, that appear in relevant parts of the product documentation. In these safety instructions, the word "product" refers to all merchandise sold and distributed by the Rohde & Schwarz group of companies, including instruments, systems and all accessories.

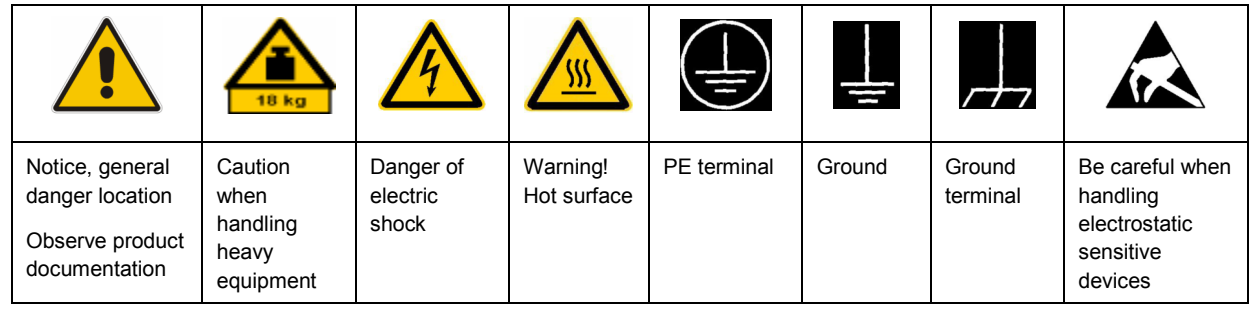

#### **Symbols and safety labels**

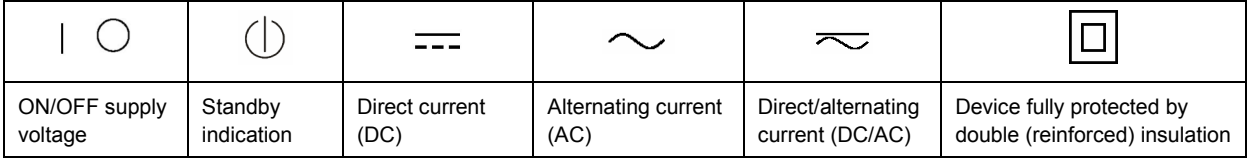

# <span id="page-3-0"></span>**Tags and their meaning**

The following signal words are used in the product documentation in order to warn the reader about risks and dangers.

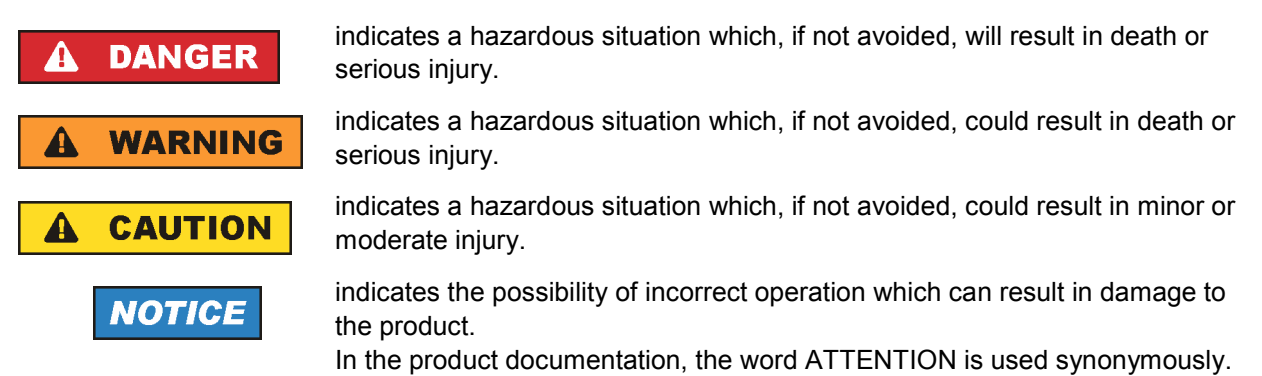

These tags are in accordance with the standard definition for civil applications in the European Economic Area. Definitions that deviate from the standard definition may also exist in other economic areas or military applications. It is therefore essential to make sure that the tags described here are always used only in connection with the related product documentation and the related product. The use of tags in connection with unrelated products or documentation can result in misinterpretation and in personal injury or material damage.

# **Operating states and operating positions**

*The product may be operated only under the operating conditions and in the positions specified by the manufacturer, without the product's ventilation being obstructed. If the manufacturer's specifications are not observed, this can result in electric shock, fire and/or serious personal injury or death. Applicable local or national safety regulations and rules for the prevention of accidents must be observed in all work performed.* 

- 1. Unless otherwise specified, the following requirements apply to Rohde & Schwarz products: predefined operating position is always with the housing floor facing down, IP protection 2X, pollution severity 2, overvoltage category 2, use only indoors, max. operating altitude 2000 m above sea level, max. transport altitude 4500 m above sea level. A tolerance of  $\pm 10$  % shall apply to the nominal voltage and ±5 % to the nominal frequency.
- 2. Do not place the product on surfaces, vehicles, cabinets or tables that for reasons of weight or stability are unsuitable for this purpose. Always follow the manufacturer's installation instructions when installing the product and fastening it to objects or structures (e.g. walls and shelves). An installation that is not carried out as described in the product documentation could result in personal injury or death.
- 3. Do not place the product on heat-generating devices such as radiators or fan heaters. The ambient temperature must not exceed the maximum temperature specified in the product documentation or in the data sheet. Product overheating can cause electric shock, fire and/or serious personal injury or death.

# **Electrical safety**

*If the information on electrical safety is not observed either at all to the extent necessary, electric shock, fire and/or serious personal injury or death may occur.* 

- 1. Prior to switching on the product, always ensure that the nominal voltage setting on the product matches the nominal voltage of the AC supply network. If a different voltage is to be set, the power fuse of the product may have to be changed accordingly.
- 2. In the case of products of safety class I with movable power cord and connector, operation is permitted only on sockets with an earthing contact and protective earth connection.
- 3. Intentionally breaking the protective earth connection either in the feed line or in the product itself is not permitted. Doing so can result in the danger of an electric shock from the product. If extension cords or connector strips are implemented, they must be checked on a regular basis to ensure that they are safe to use.
- 4. If the product does not have a power switch for disconnection from the AC supply network, the plug of the connecting cable is regarded as the disconnecting device. In such cases, always ensure that the power plug is easily reachable and accessible at all times (corresponding to the length of connecting cable, approx. 2 m). Functional or electronic switches are not suitable for providing disconnection from the AC supply network. If products without power switches are integrated into racks or systems, a disconnecting device must be provided at the system level.
- 5. Never use the product if the power cable is damaged. Check the power cable on a regular basis to ensure that it is in proper operating condition. By taking appropriate safety measures and carefully laying the power cable, you can ensure that the cable will not be damaged and that no one can be hurt by, for example, tripping over the cable or suffering an electric shock.
- 6. The product may be operated only from TN/TT supply networks fused with max. 16 A (higher fuse only after consulting with the Rohde & Schwarz group of companies).
- 7. Do not insert the plug into sockets that are dusty or dirty. Insert the plug firmly and all the way into the socket. Otherwise, sparks that result in fire and/or injuries may occur.
- 8. Do not overload any sockets, extension cords or connector strips; doing so can cause fire or electric shocks.
- 9. For measurements in circuits with voltages  $V_{rms}$  > 30 V, suitable measures (e.g. appropriate measuring equipment, fusing, current limiting, electrical separation, insulation) should be taken to avoid any hazards.
- 10. Ensure that the connections with information technology equipment, e.g. PCs or other industrial computers, comply with the IEC60950-1/EN60950-1 or IEC61010-1/EN 61010-1 standards that apply in each case.
- 11. Unless expressly permitted, never remove the cover or any part of the housing while the product is in operation. Doing so will expose circuits and components and can lead to injuries, fire or damage to the product.
- 12. If a product is to be permanently installed, the connection between the PE terminal on site and the product's PE conductor must be made first before any other connection is made. The product may be installed and connected only by a licensed electrician.
- 13. For permanently installed equipment without built-in fuses, circuit breakers or similar protective devices, the supply circuit must be fused in such a way that anyone who has access to the product, as well as the product itself, is adequately protected from injury or damage.
- 14. Use suitable overvoltage protection to ensure that no overvoltage (such as that caused by a bolt of lightning) can reach the product. Otherwise, the person operating the product will be exposed to the danger of an electric shock.
- 15. Any object that is not designed to be placed in the openings of the housing must not be used for this purpose. Doing so can cause short circuits inside the product and/or electric shocks, fire or injuries.
- 16. Unless specified otherwise, products are not liquid-proof (see also section ["Operating states and](#page-3-0) [operating positions](#page-3-0)", item [1.](#page-3-0) Therefore, the equipment must be protected against penetration by liquids. If the necessary precautions are not taken, the user may suffer electric shock or the product itself may be damaged, which can also lead to personal injury.
- 17. Never use the product under conditions in which condensation has formed or can form in or on the product, e.g. if the product has been moved from a cold to a warm environment. Penetration by water increases the risk of electric shock.
- 18. Prior to cleaning the product, disconnect it completely from the power supply (e.g. AC supply network or battery). Use a soft, non-linting cloth to clean the product. Never use chemical cleaning agents such as alcohol, acetone or diluents for cellulose lacquers.

# **Operation**

- 1. Operating the products requires special training and intense concentration. Make sure that persons who use the products are physically, mentally and emotionally fit enough to do so; otherwise, injuries or material damage may occur. It is the responsibility of the employer/operator to select suitable personnel for operating the products.
- 2. Before you move or transport the product, read and observe the section titled "[Transport](#page-6-0)".
- 3. As with all industrially manufactured goods, the use of substances that induce an allergic reaction (allergens) such as nickel cannot be generally excluded. If you develop an allergic reaction (such as a skin rash, frequent sneezing, red eyes or respiratory difficulties) when using a Rohde & Schwarz product, consult a physician immediately to determine the cause and to prevent health problems or stress.
- 4. Before you start processing the product mechanically and/or thermally, or before you take it apart, be sure to read and pay special attention to the section titled "[Waste disposal"](#page-7-0), item [1.](#page-7-0)
- 5. Depending on the function, certain products such as RF radio equipment can produce an elevated level of electromagnetic radiation. Considering that unborn babies require increased protection, pregnant women must be protected by appropriate measures. Persons with pacemakers may also be exposed to risks from electromagnetic radiation. The employer/operator must evaluate workplaces where there is a special risk of exposure to radiation and, if necessary, take measures to avert the potential danger.
- 6. Should a fire occur, the product may release hazardous substances (gases, fluids, etc.) that can cause health problems. Therefore, suitable measures must be taken, e.g. protective masks and protective clothing must be worn.
- 7. If a laser product (e.g. a CD/DVD drive) is integrated into a Rohde & Schwarz product, absolutely no other settings or functions may be used as described in the product documentation. The objective is to prevent personal injury (e.g. due to laser beams).

# <span id="page-6-0"></span>**Repair and service**

- 1. The product may be opened only by authorized, specially trained personnel. Before any work is performed on the product or before the product is opened, it must be disconnected from the AC supply network. Otherwise, personnel will be exposed to the risk of an electric shock.
- 2. Adjustments, replacement of parts, maintenance and repair may be performed only by electrical experts authorized by Rohde & Schwarz. Only original parts may be used for replacing parts relevant to safety (e.g. power switches, power transformers, fuses). A safety test must always be performed after parts relevant to safety have been replaced (visual inspection, PE conductor test, insulation resistance measurement, leakage current measurement, functional test). This helps ensure the continued safety of the product.

## **Batteries and rechargeable batteries/cells**

*If the information regarding batteries and rechargeable batteries/cells is not observed either at all or to the extent necessary, product users may be exposed to the risk of explosions, fire and/or serious personal injury, and, in some cases, death. Batteries and rechargeable batteries with alkaline electrolytes (e.g. lithium cells) must be handled in accordance with the EN 62133 standard.*

- 1. Cells must not be taken apart or crushed.
- 2. Cells or batteries must not be exposed to heat or fire. Storage in direct sunlight must be avoided. Keep cells and batteries clean and dry. Clean soiled connectors using a dry, clean cloth.
- 3. Cells or batteries must not be short-circuited. Cells or batteries must not be stored in a box or in a drawer where they can short-circuit each other, or where they can be short-circuited by other conductive materials. Cells and batteries must not be removed from their original packaging until they are ready to be used.
- 4. Keep cells and batteries out of the hands of children. If a cell or a battery has been swallowed, seek medical aid immediately.
- 5. Cells and batteries must not be exposed to any mechanical shocks that are stronger than permitted.
- 6. If a cell develops a leak, the fluid must not be allowed to come into contact with the skin or eyes. If contact occurs, wash the affected area with plenty of water and seek medical aid.
- 7. Improperly replacing or charging cells or batteries that contain alkaline electrolytes (e.g. lithium cells) can cause explosions. Replace cells or batteries only with the matching Rohde & Schwarz type (see parts list) in order to ensure the safety of the product.
- 8. Cells and batteries must be recycled and kept separate from residual waste. Rechargeable batteries and normal batteries that contain lead, mercury or cadmium are hazardous waste. Observe the national regulations regarding waste disposal and recycling.

#### **Transport**

1. The product may be very heavy. Therefore, the product must be handled with care. In some cases, the user may require a suitable means of lifting or moving the product (e.g. with a lift-truck) to avoid back or other physical injuries.

- <span id="page-7-0"></span>2. Handles on the products are designed exclusively to enable personnel to transport the product. It is therefore not permissible to use handles to fasten the product to or on transport equipment such as cranes, fork lifts, wagons, etc. The user is responsible for securely fastening the products to or on the means of transport or lifting. Observe the safety regulations of the manufacturer of the means of transport or lifting. Noncompliance can result in personal injury or material damage.
- 3. If you use the product in a vehicle, it is the sole responsibility of the driver to drive the vehicle safely and properly. The manufacturer assumes no responsibility for accidents or collisions. Never use the product in a moving vehicle if doing so could distract the driver of the vehicle. Adequately secure the product in the vehicle to prevent injuries or other damage in the event of an accident.

## **Waste disposal**

- 1. If products or their components are mechanically and/or thermally processed in a manner that goes beyond their intended use, hazardous substances (heavy-metal dust such as lead, beryllium, nickel) may be released. For this reason, the product may only be disassembled by specially trained personnel. Improper disassembly may be hazardous to your health. National waste disposal regulations must be observed.
- 2. If handling the product releases hazardous substances or fuels that must be disposed of in a special way, e.g. coolants or engine oils that must be replenished regularly, the safety instructions of the manufacturer of the hazardous substances or fuels and the applicable regional waste disposal regulations must be observed. Also observe the relevant safety instructions in the product documentation. The improper disposal of hazardous substances or fuels can cause health problems and lead to environmental damage.

# Informaciones elementales de seguridad

## **Es imprescindible leer y observar las siguientes instrucciones e informaciones de seguridad!**

El principio del grupo de empresas Rohde & Schwarz consiste en tener nuestros productos siempre al día con los estándares de seguridad y de ofrecer a nuestros clientes el máximo grado de seguridad. Nuestros productos y todos los equipos adicionales son siempre fabricados y examinados según las normas de seguridad vigentes. Nuestro sistema de garantía de calidad controla constantemente que sean cumplidas estas normas. El presente producto ha sido fabricado y examinado según el certificado de conformidad adjunto de la UE y ha salido de nuestra planta en estado impecable según los estándares técnicos de seguridad. Para poder preservar este estado y garantizar un funcionamiento libre de peligros, el usuario deberá atenerse a todas las indicaciones, informaciones de seguridad y notas de alerta. El grupo de empresas Rohde & Schwarz está siempre a su disposición en caso de que tengan preguntas referentes a estas informaciones de seguridad.

Además queda en la responsabilidad del usuario utilizar el producto en la forma debida. Este producto está destinado exclusivamente al uso en la industria y el laboratorio o, si ha sido expresamente autorizado, para aplicaciones de campo y de ninguna manera deberá ser utilizado de modo que alguna persona/cosa pueda sufrir daño. El uso del producto fuera de sus fines definidos o sin tener en cuenta las instrucciones del fabricante queda en la responsabilidad del usuario. El fabricante no se hace en ninguna forma responsable de consecuencias a causa del mal uso del producto.

Se parte del uso correcto del producto para los fines definidos si el producto es utilizado conforme a las indicaciones de la correspondiente documentación del producto y dentro del margen de rendimiento definido (ver hoja de datos, documentación, informaciones de seguridad que siguen). El uso del producto hace necesarios conocimientos técnicos y ciertos conocimientos del idioma inglés. Por eso se debe tener en cuenta que el producto solo pueda ser operado por personal especializado o personas instruidas en profundidad con las capacidades correspondientes. Si fuera necesaria indumentaria de seguridad para el uso de productos de Rohde & Schwarz, encontraría la información debida en la documentación del producto en el capítulo correspondiente. Guarde bien las informaciones de seguridad elementales, así como la documentación del producto, y entréguelas a usuarios posteriores.

Tener en cuenta las informaciones de seguridad sirve para evitar en lo posible lesiones o daños por peligros de toda clase. Por eso es imprescindible leer detalladamente y comprender por completo las siguientes informaciones de seguridad antes de usar el producto, y respetarlas durante el uso del producto. Deberán tenerse en cuenta todas las demás informaciones de seguridad, como p. ej. las referentes a la protección de personas, que encontrarán en el capítulo correspondiente de la documentación del producto y que también son de obligado cumplimiento. En las presentes informaciones de seguridad se recogen todos los objetos que distribuye el grupo de empresas Rohde & Schwarz bajo la denominación de "producto", entre ellos también aparatos, instalaciones así como toda clase de accesorios.

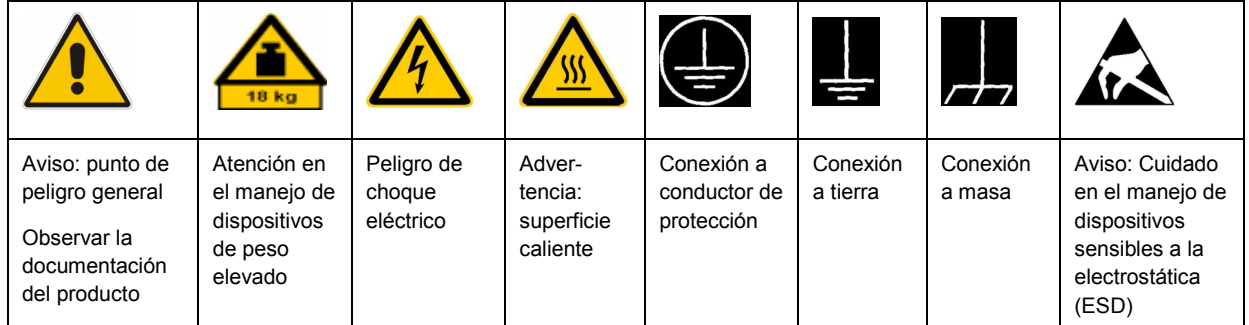

# **Símbolos y definiciones de seguridad**

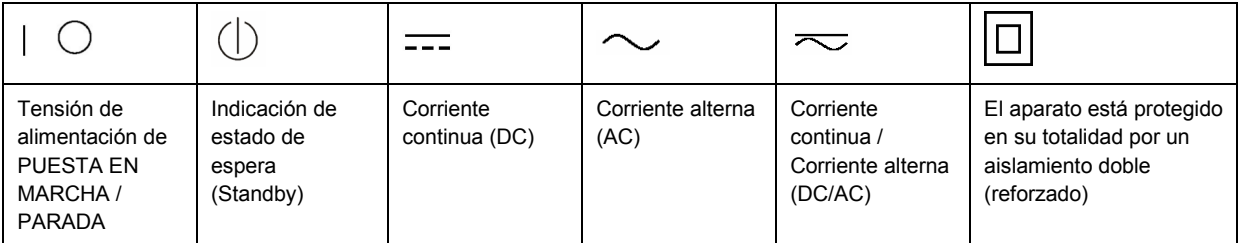

# <span id="page-9-0"></span>**Palabras de señal y su significado**

En la documentación del producto se utilizan las siguientes palabras de señal con el fin de advertir contra riesgos y peligros.

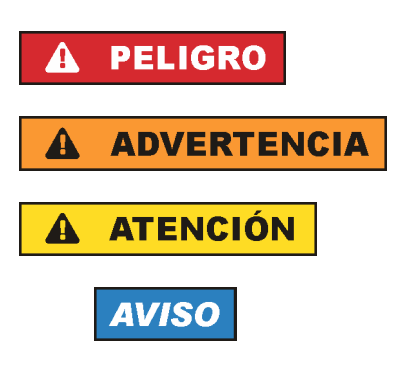

PELIGRO identifica un peligro inminente con riesgo elevado que provocará muerte o lesiones graves si no se evita.

ADVERTENCIA identifica un posible peligro con riesgo medio de provocar muerte o lesiones (graves) si no se evita.

ATENCIÓN identifica un peligro con riesgo reducido de provocar lesiones leves o moderadas si no se evita.

AVISO indica la posibilidad de utilizar mal el producto y, como consecuencia, dañarlo.

En la documentación del producto se emplea de forma sinónima el término CUIDADO.

Las palabras de señal corresponden a la definición habitual para aplicaciones civiles en el área económica europea. Pueden existir definiciones diferentes a esta definición en otras áreas económicas o en aplicaciones militares. Por eso se deberá tener en cuenta que las palabras de señal aquí descritas sean utilizadas siempre solamente en combinación con la correspondiente documentación del producto y solamente en combinación con el producto correspondiente. La utilización de las palabras de señal en combinación con productos o documentaciones que no les correspondan puede llevar a interpretaciones equivocadas y tener por consecuencia daños en personas u objetos.

# **Estados operativos y posiciones de funcionamiento**

*El producto solamente debe ser utilizado según lo indicado por el fabricante respecto a los estados operativos y posiciones de funcionamiento sin que se obstruya la ventilación. Si no se siguen las indicaciones del fabricante, pueden producirse choques eléctricos, incendios y/o lesiones graves con posible consecuencia de muerte. En todos los trabajos deberán ser tenidas en cuenta las normas nacionales y locales de seguridad del trabajo y de prevención de accidentes.* 

- 1. Si no se convino de otra manera, es para los productos Rohde & Schwarz válido lo que sigue: como posición de funcionamiento se define por principio la posición con el suelo de la caja para abajo, modo de protección IP 2X, grado de suciedad 2, categoría de sobrecarga eléctrica 2, uso solamente en estancias interiores, utilización hasta 2000 m sobre el nivel del mar, transporte hasta 4500 m sobre el nivel del mar. Se aplicará una tolerancia de ±10 % sobre el voltaje nominal y de ±5 % sobre la frecuencia nominal.
- 2. No sitúe el producto encima de superficies, vehículos, estantes o mesas, que por sus características de peso o de estabilidad no sean aptos para él. Siga siempre las instrucciones de instalación del fabricante cuando instale y asegure el producto en objetos o estructuras (p. ej. paredes y estantes). Si se realiza la instalación de modo distinto al indicado en la documentación del producto, pueden causarse lesiones o incluso la muerte.
- 3. No ponga el producto sobre aparatos que generen calor (p. ej. radiadores o calefactores). La temperatura ambiente no debe superar la temperatura máxima especificada en la documentación del producto o en la hoja de datos. En caso de sobrecalentamiento del producto, pueden producirse choques eléctricos, incendios y/o lesiones graves con posible consecuencia de muerte.

# **Seguridad eléctrica**

*Si no se siguen (o se siguen de modo insuficiente) las indicaciones del fabricante en cuanto a seguridad eléctrica, pueden producirse choques eléctricos, incendios y/o lesiones graves con posible consecuencia de muerte.* 

- 1. Antes de la puesta en marcha del producto se deberá comprobar siempre que la tensión preseleccionada en el producto coincida con la de la red de alimentación eléctrica. Si es necesario modificar el ajuste de tensión, también se deberán cambiar en caso dado los fusibles correspondientes del producto.
- 2. Los productos de la clase de protección I con alimentación móvil y enchufe individual solamente podrán enchufarse a tomas de corriente con contacto de seguridad y con conductor de protección conectado.
- 3. Queda prohibida la interrupción intencionada del conductor de protección, tanto en la toma de corriente como en el mismo producto. La interrupción puede tener como consecuencia el riesgo de que el producto sea fuente de choques eléctricos. Si se utilizan cables alargadores o regletas de enchufe, deberá garantizarse la realización de un examen regular de los mismos en cuanto a su estado técnico de seguridad.
- 4. Si el producto no está equipado con un interruptor para desconectarlo de la red, se deberá considerar el enchufe del cable de conexión como interruptor. En estos casos se deberá asegurar que el enchufe siempre sea de fácil acceso (de acuerdo con la longitud del cable de conexión, aproximadamente 2 m). Los interruptores de función o electrónicos no son aptos para el corte de la red eléctrica. Si los productos sin interruptor están integrados en bastidores o instalaciones, se deberá colocar el interruptor en el nivel de la instalación.
- 5. No utilice nunca el producto si está dañado el cable de conexión a red. Compruebe regularmente el correcto estado de los cables de conexión a red. Asegúrese, mediante las medidas de protección y de instalación adecuadas, de que el cable de conexión a red no pueda ser dañado o de que nadie pueda ser dañado por él, p. ej. al tropezar o por un choque eléctrico.
- 6. Solamente está permitido el funcionamiento en redes de alimentación TN/TT aseguradas con fusibles de 16 A como máximo (utilización de fusibles de mayor amperaje solo previa consulta con el grupo de empresas Rohde & Schwarz).
- 7. Nunca conecte el enchufe en tomas de corriente sucias o llenas de polvo. Introduzca el enchufe por completo y fuertemente en la toma de corriente. La no observación de estas medidas puede provocar chispas, fuego y/o lesiones.
- 8. No sobrecargue las tomas de corriente, los cables alargadores o las regletas de enchufe ya que esto podría causar fuego o choques eléctricos.
- 9. En las mediciones en circuitos de corriente con una tensión  $U_{\text{eff}}$  > 30 V se deberán tomar las medidas apropiadas para impedir cualquier peligro (p. ej. medios de medición adecuados, seguros, limitación de tensión, corte protector, aislamiento etc.).
- 10. Para la conexión con dispositivos informáticos como un PC o un ordenador industrial, debe comprobarse que éstos cumplan los estándares IEC60950-1/EN60950-1 o IEC61010-1/EN 61010-1 válidos en cada caso.
- 11. A menos que esté permitido expresamente, no retire nunca la tapa ni componentes de la carcasa mientras el producto esté en servicio. Esto pone a descubierto los cables y componentes eléctricos y puede causar lesiones, fuego o daños en el producto.
- 12. Si un producto se instala en un lugar fijo, se deberá primero conectar el conductor de protección fijo con el conductor de protección del producto antes de hacer cualquier otra conexión. La instalación y la conexión deberán ser efectuadas por un electricista especializado.
- 13. En el caso de dispositivos fijos que no estén provistos de fusibles, interruptor automático ni otros mecanismos de seguridad similares, el circuito de alimentación debe estar protegido de modo que todas las personas que puedan acceder al producto, así como el producto mismo, estén a salvo de posibles daños.
- 14. Todo producto debe estar protegido contra sobretensión (debida p. ej. a una caída del rayo) mediante los correspondientes sistemas de protección. Si no, el personal que lo utilice quedará expuesto al peligro de choque eléctrico.
- 15. No debe introducirse en los orificios de la caja del aparato ningún objeto que no esté destinado a ello. Esto puede producir cortocircuitos en el producto y/o puede causar choques eléctricos, fuego o lesiones.
- 16. Salvo indicación contraria, los productos no están impermeabilizados (ver también el capítulo "[Estados operativos y posiciones de funcionamiento](#page-9-0)", punto [1\)](#page-9-0). Por eso es necesario tomar las medidas necesarias para evitar la entrada de líquidos. En caso contrario, existe peligro de choque eléctrico para el usuario o de daños en el producto, que también pueden redundar en peligro para las personas.
- 17. No utilice el producto en condiciones en las que pueda producirse o ya se hayan producido condensaciones sobre el producto o en el interior de éste, como p. ej. al desplazarlo de un lugar frío a otro caliente. La entrada de agua aumenta el riesgo de choque eléctrico.
- 18. Antes de la limpieza, desconecte por completo el producto de la alimentación de tensión (p. ej. red de alimentación o batería). Realice la limpieza de los aparatos con un paño suave, que no se deshilache. No utilice bajo ningún concepto productos de limpieza químicos como alcohol, acetona o diluyentes para lacas nitrocelulósicas.

# **Funcionamiento**

- 1. El uso del producto requiere instrucciones especiales y una alta concentración durante el manejo. Debe asegurarse que las personas que manejen el producto estén a la altura de los requerimientos necesarios en cuanto a aptitudes físicas, psíquicas y emocionales, ya que de otra manera no se pueden excluir lesiones o daños de objetos. El empresario u operador es responsable de seleccionar el personal usuario apto para el manejo del producto.
- 2. Antes de desplazar o transportar el producto, lea y tenga en cuenta el capítulo "[Transporte"](#page-13-0).
- 3. Como con todo producto de fabricación industrial no puede quedar excluida en general la posibilidad de que se produzcan alergias provocadas por algunos materiales empleados, los llamados alérgenos (p. ej. el níquel). Si durante el manejo de productos Rohde & Schwarz se producen reacciones alérgicas, como p. ej. irritaciones cutáneas, estornudos continuos, enrojecimiento de la conjuntiva o dificultades respiratorias, debe avisarse inmediatamente a un médico para investigar las causas y evitar cualquier molestia o daño a la salud.
- 4. Antes de la manipulación mecánica y/o térmica o el desmontaje del producto, debe tenerse en cuenta imprescindiblemente el capítulo ["Eliminación](#page-13-0)", punto [1](#page-13-0).
- 5. Ciertos productos, como p. ej. las instalaciones de radiocomunicación RF, pueden a causa de su función natural, emitir una radiación electromagnética aumentada. Deben tomarse todas las medidas necesarias para la protección de las mujeres embarazadas. También las personas con marcapasos pueden correr peligro a causa de la radiación electromagnética. El empresario/operador tiene la obligación de evaluar y señalizar las áreas de trabajo en las que exista un riesgo elevado de exposición a radiaciones.
- 6. Tenga en cuenta que en caso de incendio pueden desprenderse del producto sustancias tóxicas (gases, líquidos etc.) que pueden generar daños a la salud. Por eso, en caso de incendio deben usarse medidas adecuadas, como p. ej. máscaras antigás e indumentaria de protección.
- 7. En caso de que un producto Rohde & Schwarz contenga un producto láser (p. ej. un lector de CD/DVD), no debe usarse ninguna otra configuración o función aparte de las descritas en la documentación del producto, a fin de evitar lesiones (p. ej. debidas a irradiación láser).

## **Reparación y mantenimiento**

- 1. El producto solamente debe ser abierto por personal especializado con autorización para ello. Antes de manipular el producto o abrirlo, es obligatorio desconectarlo de la tensión de alimentación, para evitar toda posibilidad de choque eléctrico.
- 2. El ajuste, el cambio de partes, el mantenimiento y la reparación deberán ser efectuadas solamente por electricistas autorizados por Rohde & Schwarz. Si se reponen partes con importancia para los aspectos de seguridad (p. ej. el enchufe, los transformadores o los fusibles), solamente podrán ser sustituidos por partes originales. Después de cada cambio de partes relevantes para la seguridad deberá realizarse un control de seguridad (control a primera vista, control del conductor de protección, medición de resistencia de aislamiento, medición de la corriente de fuga, control de funcionamiento). Con esto queda garantizada la seguridad del producto.

#### **Baterías y acumuladores o celdas**

*Si no se siguen (o se siguen de modo insuficiente) las indicaciones en cuanto a las baterías y acumuladores o celdas, pueden producirse explosiones, incendios y/o lesiones graves con posible consecuencia de muerte. El manejo de baterías y acumuladores con electrolitos alcalinos (p. ej. celdas de litio) debe seguir el estándar EN 62133.*

- 1. No deben desmontarse, abrirse ni triturarse las celdas.
- 2. Las celdas o baterías no deben someterse a calor ni fuego. Debe evitarse el almacenamiento a la luz directa del sol. Las celdas y baterías deben mantenerse limpias y secas. Limpiar las conexiones sucias con un paño seco y limpio.
- 3. Las celdas o baterías no deben cortocircuitarse. Es peligroso almacenar las celdas o baterías en estuches o cajones en cuyo interior puedan cortocircuitarse por contacto recíproco o por contacto con otros materiales conductores. No deben extraerse las celdas o baterías de sus embalajes originales hasta el momento en que vayan a utilizarse.
- 4. Mantener baterías y celdas fuera del alcance de los niños. En caso de ingestión de una celda o batería, avisar inmediatamente a un médico.
- 5. Las celdas o baterías no deben someterse a impactos mecánicos fuertes indebidos.
- <span id="page-13-0"></span>6. En caso de falta de estanqueidad de una celda, el líquido vertido no debe entrar en contacto con la piel ni los ojos. Si se produce contacto, lavar con agua abundante la zona afectada y avisar a un médico.
- 7. En caso de cambio o recarga inadecuados, las celdas o baterías que contienen electrolitos alcalinos (p. ej. las celdas de litio) pueden explotar. Para garantizar la seguridad del producto, las celdas o baterías solo deben ser sustituidas por el tipo Rohde & Schwarz correspondiente (ver lista de recambios).
- 8. Las baterías y celdas deben reciclarse y no deben tirarse a la basura doméstica. Las baterías o acumuladores que contienen plomo, mercurio o cadmio deben tratarse como residuos especiales. Respete en esta relación las normas nacionales de eliminación y reciclaje.

# **Transporte**

- 1. El producto puede tener un peso elevado. Por eso es necesario desplazarlo o transportarlo con precaución y, si es necesario, usando un sistema de elevación adecuado (p. ej. una carretilla elevadora), a fin de evitar lesiones en la espalda u otros daños personales.
- 2. Las asas instaladas en los productos sirven solamente de ayuda para el transporte del producto por personas. Por eso no está permitido utilizar las asas para la sujeción en o sobre medios de transporte como p. ej. grúas, carretillas elevadoras de horquilla, carros etc. Es responsabilidad suya fijar los productos de manera segura a los medios de transporte o elevación. Para evitar daños personales o daños en el producto, siga las instrucciones de seguridad del fabricante del medio de transporte o elevación utilizado.
- 3. Si se utiliza el producto dentro de un vehículo, recae de manera exclusiva en el conductor la responsabilidad de conducir el vehículo de manera segura y adecuada. El fabricante no asumirá ninguna responsabilidad por accidentes o colisiones. No utilice nunca el producto dentro de un vehículo en movimiento si esto pudiera distraer al conductor. Asegure el producto dentro del vehículo debidamente para evitar, en caso de un accidente, lesiones u otra clase de daños.

# **Eliminación**

- 1. Si se trabaja de manera mecánica y/o térmica cualquier producto o componente más allá del funcionamiento previsto, pueden liberarse sustancias peligrosas (polvos con contenido de metales pesados como p. ej. plomo, berilio o níquel). Por eso el producto solo debe ser desmontado por personal especializado con formación adecuada. Un desmontaje inadecuado puede ocasionar daños para la salud. Se deben tener en cuenta las directivas nacionales referentes a la eliminación de residuos.
- 2. En caso de que durante el trato del producto se formen sustancias peligrosas o combustibles que deban tratarse como residuos especiales (p. ej. refrigerantes o aceites de motor con intervalos de cambio definidos), deben tenerse en cuenta las indicaciones de seguridad del fabricante de dichas sustancias y las normas regionales de eliminación de residuos. Tenga en cuenta también en caso necesario las indicaciones de seguridad especiales contenidas en la documentación del producto. La eliminación incorrecta de sustancias peligrosas o combustibles puede causar daños a la salud o daños al medio ambiente.

# **Contents**

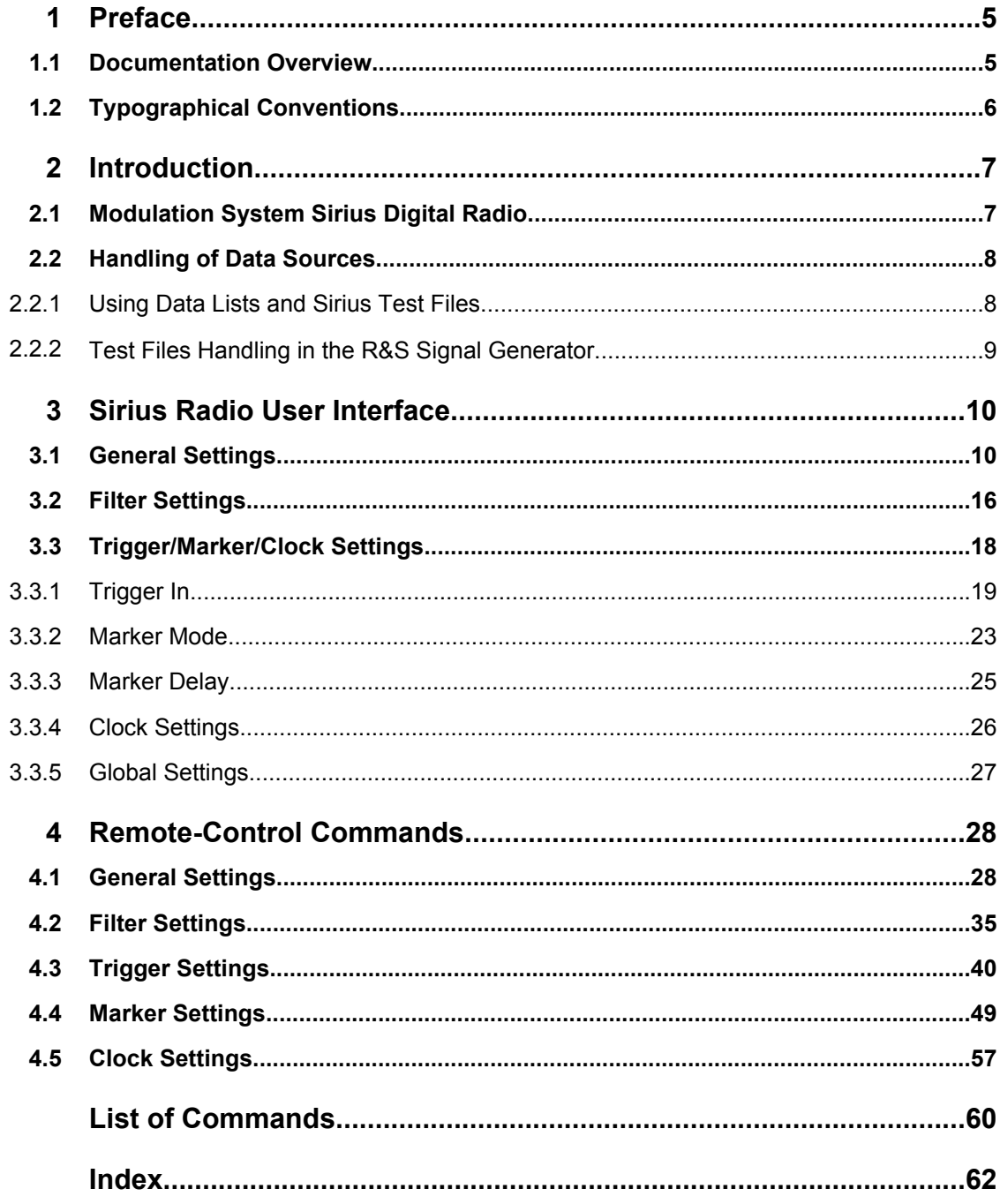

# <span id="page-16-0"></span>1 Preface

# **1.1 Documentation Overview**

The user documentation for the R&S Signal Generator consists of the following parts:

- Online Help system on the instrument,
- "Quick Start Guide" printed manual,
- Documentation CD-ROM with:
	- Online help system (\*.chm) as a standalone help,
	- Operating Manuals for base unit and options,
	- Service Manual,
	- Data sheet and specifications,
	- Links to useful sites on the R&S internet.

## **Online Help**

The Online Help is embedded in the instrument's firmware. It offers quick, context-sensitive access to the complete information needed for operation and programming. The online help contains help on operating the R&S Signal Generator and all available options.

#### **Quick Start Guide**

This manual is delivered with the instrument in printed form and in PDF format on the Documentation CD-ROM. It provides the information needed to set up and start working with the instrument. Basic operations and an example of setup are described. The manual includes also general information, e.g., Safety Instructions.

#### **Operating Manuals**

The Operating Manuals are a supplement to the Quick Start Guide. Operating Manuals are provided for the base unit and each additional (software) option.

These manuals are available in PDF format - in printable form - on the Documentation CD-ROM delivered with the instrument. In the Operating Manual for the base unit, all instrument functions are described in detail. Furthermore, it provides an introduction to remote control and a complete description of the remote control commands with programming examples. Information on maintenance, instrument interfaces and error messages is also given.

In the individual option manuals, the specific instrument functions of the option are described in detail. For additional information on default settings and parameters, refer to the data sheets. Basic information on operating the R&S Signal Generator is not included in the option manuals.

These manuals can also be orderd in printed form (see ordering information in the data sheet).

#### <span id="page-17-0"></span>**Service Manual**

This Service Manual is available in PDF format - in printable form - on the Documentation CD-ROM delivered with the instrument. It describes how to check compliance with rated specifications, on instrument function, repair, troubleshooting and fault elimination. It contains all information required for repairing the instrument by the replacement of modules.

This manual can also be orderd in printed form (see ordering information in the data sheet).

## **Release Notes**

The release notes describe new and modified functions, eliminated problems, and last minute changes to the documentation. The corresponding firmware version is indicated on the title page of the release notes. The current release notes are provided in the Internet.

# **1.2 Typographical Conventions**

The following text markers are used throughout this documentation:

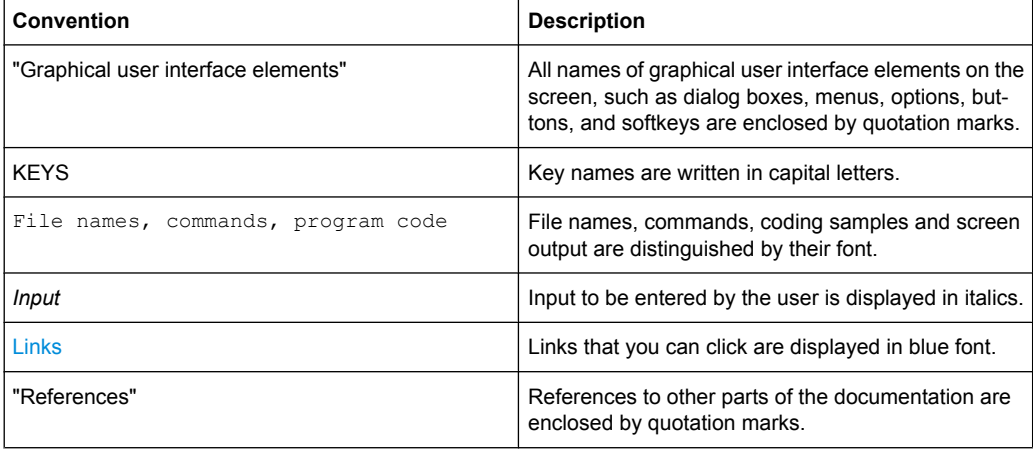

# <span id="page-18-0"></span>2 Introduction

The R&S Signal Generator enables you to generate signals in accordance with the Sirius Satellite Radio standard.

The equipment layout of the instrument for generating multi carrier signals includes:

- option Baseband Main Module (B13)
- options Baseband Generator (B9/B10/B11)
- Sirius Digital Radio (K58)

Per baseband, one satellite signal or one terrestrial signal can be generated.

In the case of two-path instruments, at least one further option B9/B10/B11 (Baseband Generator) as well as the option Sirius Digital Radio (K58) is required for generating a Sirius Radio signal in the second path.

# **2.1 Modulation System Sirius Digital Radio**

The Sirus Radio signal is transmitted via two satellites (QPSK-modulation) and additionally via one terrestrial repeater (COFDM-modulation).

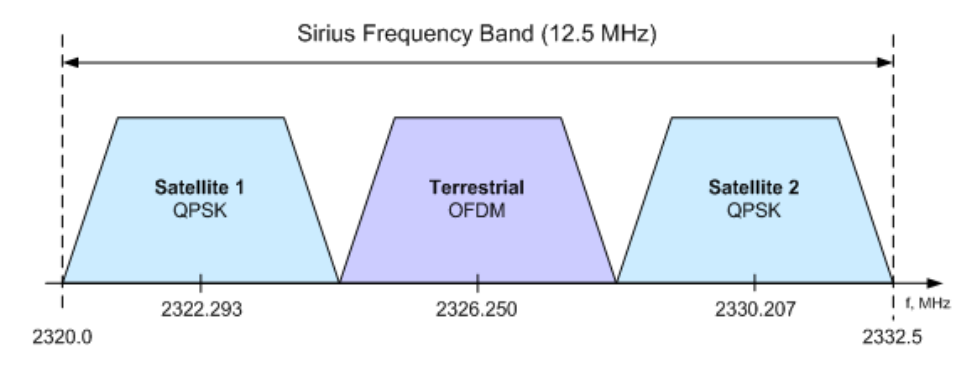

*Fig. 2-1: Sirius Frequency Band*

The following table shows the carrier frequencies for the corresponding channels:

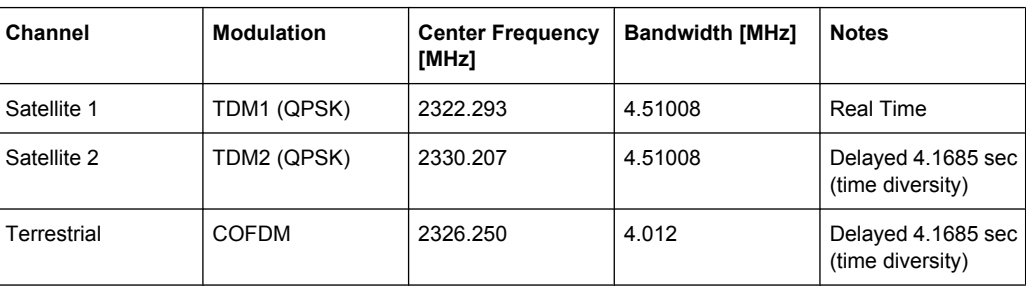

# <span id="page-19-0"></span>**2.2 Handling of Data Sources**

# **2.2.1 Using Data Lists and Sirius Test Files**

For the simulation of Sirius Radio, the R&S Signal Generator provides two main data sources: data lists and Sirius files.

Although any of the standard data sources provided by the R&S Signal Generator, such as pseudo-random sequences or user-defined data lists can be used, for the generation of signals in accordance to the Sirius Satellite Radio standard only files provided by Sirius Satellite Radio have to be used.

The data lists are Rohde&Schwarz proprietary files with extension  $*$ . dm iqd, that can be created and modified in the data list editor (see ["Data List Management"](#page-23-0) [on page 12](#page-23-0)).

The official Sirius test files are provided by Sirius Satellite Radio. There are two types of test files currently available in the field: encrypted Sirius test files and the still in use nonencrypted files. R&S Signal Generator supports both of them.

The non-encrypted test files are the former Sirius test files; they are files with extension \*.tdm and are not provided any more by Sirius Satellite Radio.

The currently provides test files are encrypted to ensure the usage of the appropriate files. The encrypted test files are delivered in form of the so called triples, containing an encrypted test file with extension  $*$ . sirius iqd and two support files with extensions \*.sirus subkey1 and \*.sirius subkey2 respectively.

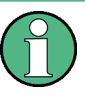

Each Signal Generator Manufacturer uses it own encrypting procedure.Files encrypted by one Signal Generator Manufacturer can not be decrypted by or used with the Signal Generators of other Manufactures.

There are no Sirius test files installed on the R&S Signal Generator and Rohde&Schwarz does not provides any Sirius test files. Requesting of encrypted Sirius test files by Sirius Satellite Radio is under the responsibility of the customer.

The encrypted triples of Sirius test files and the non-encrypted test files have to be stored on the harddisk of the R&S Signal Generator or on a USB stick connected to the instrument. The file names and the directory they are stored in are user-definable but the files belonging to a triple must be stored in the same directory (see an example on the figure below).

Sirius test files can be for instance downloaded via the Internet and are currently available at the following internet site: www.arena.com

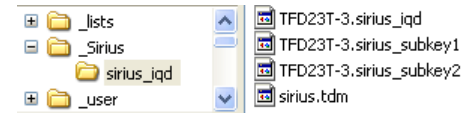

# <span id="page-20-0"></span>**2.2.2 Test Files Handling in the R&S Signal Generator**

To play a Sirius test file with the R&S Signal Generator, the corresponding file has to be selected as a data source for the signal generation, i.e. set the [Data Source](#page-24-0) to "Data List" and select the required file in the[Select Data List](#page-24-0) dialog.

The encrypted Sirius test files are decrypted by the R&S Signal Generator in real-time and the decrypted files are not stored on the hard drive of the instrument. Each encrypted file has a time stamp; the expiration date of the test file is displayed on the user interface (see ["Expire Date" on page 14\)](#page-25-0). Since the test files will be rendered unusable belong the expiration date as long no new license is available, the R&S Signal Generator displays a warning message that the encrypted files is about to expire.

#### **Example:**

The license will expire in 23 day(s).

# <span id="page-21-0"></span>Satellite Navigation -GPS... - Broadcast Standards **FM-STEREO...** SIRIUS... XM-RADIO...

The dialog for setting the Sirius Radio digital standard is either called from the "Baseband" block or from the menu tree under "Baseband".

# **3.1 General Settings**

The menu is split into several sections for configuring the standard.

The upper menu section is where the Sirius Radio digital standard is activated and deactivated. Configuration settings can be stored and already stored configuration settings can be loaded.

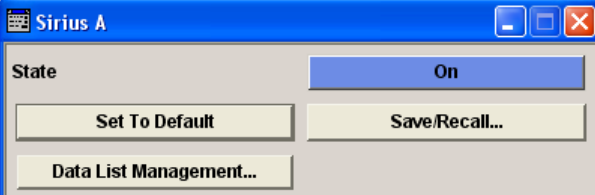

3 Sirius Radio User Interface

In the next section, the physical layer, the physical layer transmisssion and the data source are selected.

In the "Terrestrial Parameters" section, the parameter for the terrestrial transponder are set.

In the "Satellite Parameters" section, the parameters for the satellite transponder are set.

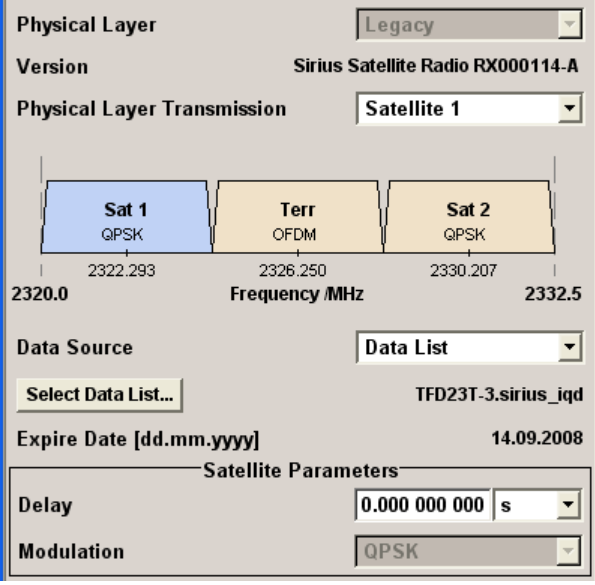

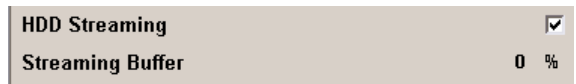

The buttons in the lower menu section lead to submenus for setting the filter, trigger, and clock parameters.

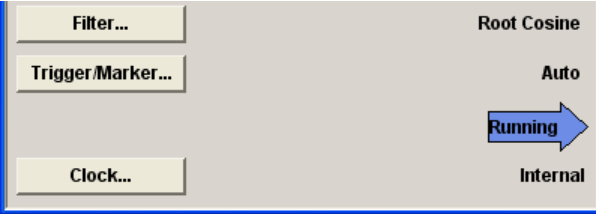

#### **State**

Activates or deactivates the Sirius Radio standard.

Activating this standard deactivates all the other digital standards and digital modulation modes.

In case of two-path instruments, this affects the same path.

The Sirius Radio signal is generated according to the performed settings.

SCPI command:

[\[:SOURce<hw>\]:BB:SIRius:STATe](#page-45-0) on page 34

#### **Set To Default**

Calls the default settings.

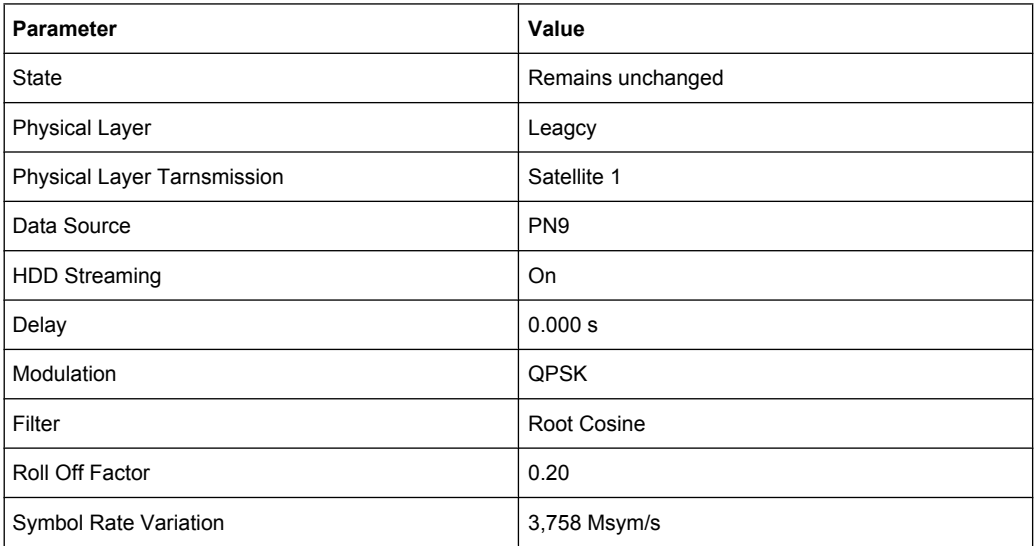

#### SCPI command:

[\[:SOURce<hw>\]:BB:SIRius:PRESet](#page-42-0) on page 31

## **Save/Recall...**

Calls the Save/Recall menu.

<span id="page-23-0"></span>From the "Save/Recall "menu, the "File Select" windows for saving and recalling Sirius Radio configurations and the "File Manager" is called.

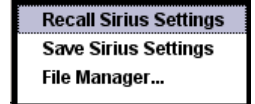

Sirius Radio configurations are stored as files with the predefined file extension  $*$ . sir ius. The file name and the directory they are stored in are user-definable.

The complete settings in the "Sirius" menu are saved and recalled.

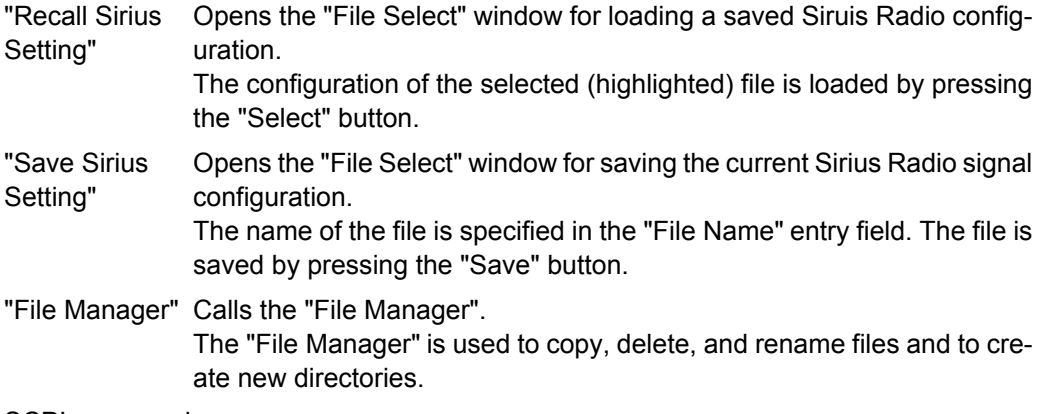

#### SCPI command:

[\[:SOURce<hw>\]:BB:SIRius:SETTing:CATalog](#page-43-0) on page 32

[\[:SOURce<hw>\]:BB:SIRius:SETTing:LOAD](#page-44-0) on page 33

[\[:SOURce<hw>\]:BB:SIRius:SETTing:STORe](#page-44-0) on page 33

[\[:SOURce<hw>\]:BB:SIRius:SETTing:DELete](#page-44-0) on page 33

#### **Data List Management**

Calls the "Data List Management" menu. This menu is used to create and edit a data list.

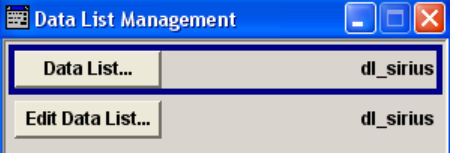

The data lists are stored as files with the predefined file extension  $*$ . dm iqd. The file name and the directory they are stored in are user-definable.

To use a data list created in this menu, this data lists has to be selected as a data source in the "Select Data List" submenu.

SCPI command:

[\[:SOURce<hw>\]:BB:SIRius:DATA](#page-39-0) on page 28 [\[:SOURce<hw>\]:BB:SIRius:DATA:DSELect](#page-40-0) on page 29

## **Version**

Displays the current version of the Sirius standard depending on the selected Modulation Mode (Legacy or Overlay).

<span id="page-24-0"></span>The default settings and parameters provided are oriented towards the specifications of the version displayed.

SCPI command:

[\[:SOURce<hw>\]:BB:SIRius:VERSion](#page-46-0) on page 35

#### **Physical Layer**

Selects the physical layer mode, i.e. determines whether a legacy or overlay waveform will be generated.

- "Legacy" This physical layer mode is used for legacy support, i.e. for generating of Sirius signals in accordance to the former Sirius Satellite Radio standard without overlay modulation.
- "Overlay" Selects an overlay physical layer mode, i.e. defines the modulation of the physical layer modes according to the hierarchal overlay modulation.

SCPI command:

[\[:SOURce<hw>\]:BB:SIRius:PLAYer](#page-41-0) on page 30

#### **Physical Layer Transmission**

Selects the physical layer transmission.

"Satellite 1/ Sat-Transmits the QPSK-modulated signal. ellite 2"

"Terrestrial" Transmits the COFDM-modulated signal.

SCPI command:

[\[:SOURce<hw>\]:BB:SIRius:PLTRansmission](#page-42-0) on page 31

#### **Data Source**

Selects the data source for the Sirius signal.

The following data sources are available for selection:

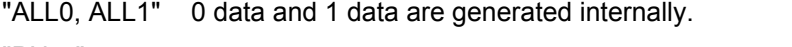

- "PNxx" PRBS data as per CCITT with period length between  $2^9$ -1 and  $2^{23}$ -1 are generated internally.
- "Pattern" A user-definable bit pattern with a maximum length of 64 bits is generated internally.
	- The bit pattern is defined in the "Data Pattern" entry field.
- "Data List" Internal data from a programmable data list is used. The data list can be generated by the "Data Editor" or generated externally (see [chapter 2.2,](#page-19-0) ["Handling of Data Sources", on page 8](#page-19-0)). Data lists are selected in the "Select Data List" field.

#### SCPI command:

[\[:SOURce<hw>\]:BB:SIRius:DATA](#page-39-0) on page 28

[\[:SOURce<hw>\]:BB:SIRius:DATA:PATTern](#page-41-0) on page 30

[\[:SOURce<hw>\]:BB:SIRius:DATA:DSELect](#page-40-0) on page 29

#### **Select Data List**

Opens a menu to select the data list file and change the content of the transmission.

```
General Settings
```
<span id="page-25-0"></span>Only internally generated data lists ( $*$ . dm  $iqd$ ), non-encrypted Sirus test files ( $*$ . tdm) and encrypted Sirius test files (\*.sirius iqd) are displayed (see [chapter 2.2, "Han](#page-19-0)[dling of Data Sources", on page 8\)](#page-19-0).

SCPI command:

[\[:SOURce<hw>\]:BB:SIRius:DATA:DSELect](#page-40-0) on page 29

#### **Expire Date**

Displays the date of the selected test file beyond which the files will be rendered unusable.

The expiration date is displayed in format DD.MM.YYYY.

SCPI command:

[\[:SOURce<hw>\]:BB:SIRius:DATA:EDATe](#page-40-0) on page 29

#### **HDD Streaming**

Enables/disables the streaming of modulation data direct form the hard drive (HDD).

HDD streaming is recommended for processing of large files that require more ARB memory than the currently installed one.

SCPI command:

[\[:SOURce<hw>\]:BB:SIRius:DATA:HDDStreaming:STATe](#page-41-0) on page 30

#### **Streaming Buffer**

Displays the filling level of the streaming buffer.

During normal operation, the streaming buffer level should have a value of 90% .. 100%. Buffer level around 0% indicates a buffer underrun and the signal processing will be interrupted.

Adjustment in the parameter value or state usually results in short decreasing of the streaming buffer level but this buffer state should not be misunderstood as buffer underrun.

SCPI command: [\[:SOURce<hw>\]:BB:SIRius:DATA:HDDStreaming:BLEVel](#page-40-0) on page 29

#### **Delay**

Sets the signal delay.

SCPI command:

```
[:SOURce<hw>]:BB:SIRius:SATellite:DELay on page 31
[:SOURce<hw>]:BB:SIRius:TERRestrial:DELay on page 34
```
#### **Modulation**

Selects the modulation used for the selected band, depending on the selected "Physical Layer".

For satellite physical layer, additionally to the default QPSK modulation, 8-PSK and 8- PSK Inverted are available.

The modulation is also displayed in the graphic.

SCPI command:

```
[:SOURce<hw>]:BB:SIRius:SATellite:MODulation on page 32
[:SOURce<hw>]:BB:SIRius:TERRestrial:MODulation on page 34
```
#### **Overlay Angular Offset**

(for Overlay Physical Layer only)

Sets the overlay angular offset for the 8-PSK and 8-PSK Inverted modulation or for the COFDM modulation, depending on the selected "Physical Layer".

SCPI command:

[\[:SOURce<hw>\]:BB:SIRius:SATellite:OAOFfset](#page-43-0) on page 32 [\[:SOURce<hw>\]:BB:SIRius:TERRestrial:OAOFfset](#page-46-0) on page 35

#### **Filter...**

Calls the menu for setting baseband filtering. The current filter is displayed next to the button.

The menu is described in section [chapter 3.2, "Filter Settings", on page 16.](#page-27-0)

SCPI command: n.a.

#### **Trigger/Marker**

Calls the menu for selecting the trigger mode and trigger source, for configuring the marker signals, and for setting the time delay of an external trigger signal.

This menu is described in section [chapter 3.3, "Trigger/Marker/Clock Settings",](#page-29-0) [on page 18](#page-29-0).

The currently selected trigger mode and trigger source are displayed next to the button.

SCPI command:

n.a.

#### **Execute Trigger**

Executes the trigger manually. A manual trigger can be executed only if an internal trigger source and a trigger mode other than "Auto" have been selected.

SCPI command:

[\[:SOURce<hw>\]:BB:SIRius:TRIGger:EXECute](#page-52-0) on page 41

#### **Arm**

Stops signal generation manually. The "Arm" button appears only with "Running" signal generation in the "Armed\_Auto" and "Armed\_Retrigger" trigger modes

Signal generation can be restarted by a new trigger (internally with "Execute Trigger" or externally).

SCPI command:

[\[:SOURce<hw>\]:BB:SIRius:TRIGger:ARM:EXECute](#page-52-0) on page 41

#### **Clock**

Calls the menu for selecting the clock source and for setting a delay.

This menu is described in section [chapter 3.3.4, "Clock Settings", on page 26.](#page-37-0)

SCPI command:

n.a.

# <span id="page-27-0"></span>**3.2 Filter Settings**

To access this dialog, select "Main Menu > Filter".

The baseband filter, sample rate variation and clipping are defined in this menu.

The parameters available in the Filter menu depend on the selected [Physical Layer](#page-24-0) [Transmission.](#page-24-0)

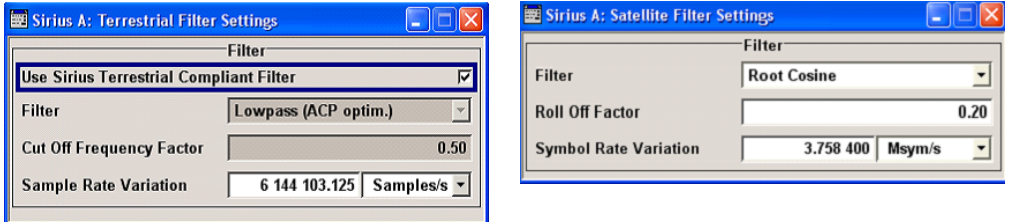

## **Use Sirius Terrestrial Compliant Filter**

(for terrestrial Physical Layer Transmission only)

Activates or deactivates the usage of the filter which is in compliance with the terrestrial standard.

SCPI command:

[\[:SOURce<hw>\]:BB:SIRius:TERRestrial:FILTer:TCFilter\[:STATe\]](#page-51-0) [on page 40](#page-51-0)

#### **Filter**

Sets the baseband filter.

SCPI command:

[\[:SOURce<hw>\]:BB:SIRius:SATellite:FILTer:TYPE](#page-47-0) on page 36 [\[:SOURce<hw>\]:BB:SIRius:TERRestrial:FILTer:TYPE](#page-47-0) on page 36

#### **Roll Off Factor / BxT**

Sets the filter parameter.

The filter parameter offered ("Roll Off Factor" or "BxT") depends on the currently selected filter type. This parameter is preset to the default for each of the predefined filters.

SCPI command: [\[:SOURce<hw>\]:BB:SIRius:SATellite:FILTer:PARameter:APCO25](#page-47-0) [on page 36](#page-47-0) [\[:SOURce<hw>\]:BB:SIRius:SATellite:FILTer:PARameter:COSine](#page-48-0) [on page 37](#page-48-0) [\[:SOURce<hw>\]:BB:SIRius:SATellite:FILTer:PARameter:GAUSs](#page-48-0) [on page 37](#page-48-0) [\[:SOURce<hw>\]:BB:SIRius:SATellite:FILTer:PARameter:PGAuss](#page-48-0) [on page 37](#page-48-0) [\[:SOURce<hw>\]:BB:SIRius:SATellite:FILTer:PARameter:RCOSine](#page-49-0) [on page 38](#page-49-0) [\[:SOURce<hw>\]:BB:SIRius:SATellite:FILTer:PARameter:SPHase](#page-49-0) [on page 38](#page-49-0) [\[:SOURce<hw>\]:BB:SIRius:TERRestrial:FILTer:PARameter:APCO25](#page-47-0) [on page 36](#page-47-0) [\[:SOURce<hw>\]:BB:SIRius:TERRestrial:FILTer:PARameter:COSine](#page-48-0) [on page 37](#page-48-0) [\[:SOURce<hw>\]:BB:SIRius:TERRestrial:FILTer:PARameter:GAUSs](#page-48-0) [on page 37](#page-48-0) [\[:SOURce<hw>\]:BB:SIRius:TERRestrial:FILTer:PARameter:PGAuss](#page-48-0) [on page 37](#page-48-0) [\[:SOURce<hw>\]:BB:SIRius:TERRestrial:FILTer:PARameter:RCOSine](#page-49-0) [on page 38](#page-49-0) [\[:SOURce<hw>\]:BB:SIRius:TERRestrial:FILTer:PARameter:SPHase](#page-49-0) [on page 38](#page-49-0)

#### **Cut Off Frequency Shift**

(available for filter parameter Cosine only)

Sets the value for the cut off frequency shift. The cut off frequency of the cosine filter can be adjusted to reach spectrum mask requirements.

SCPI command:

[\[:SOURce<hw>\]:BB:SIRius:TERRestrial:FILTer:PARameter:COSine:COFS](#page-50-0) [on page 39](#page-50-0)

#### **Cut Off Frequency Factor**

(available for filter parameter Lowpass only)

<span id="page-29-0"></span>Sets the value for the cut off frequency factor. The cut off frequency of the filter can be adjusted to reach spectrum mask requirements.

```
SCPI command: 
[:SOURce<hw>]:BB:SIRius:SATellite:FILTer:PARameter:LPASs
on page 38
[:SOURce<hw>]:BB:SIRius:TERRestrial:FILTer:PARameter:LPASs
on page 38
[:SOURce<hw>]:BB:SIRius:SATellite:FILTer:PARameter:LPASSEVM
on page 38
[:SOURce<hw>]:BB:SIRius:TERRestrial:FILTer:PARameter:LPASSEVM
on page 39
```
#### **Symbol Rate Variation**

for satellite Physical Layer Transmission only

Sets the symbol rate of the signal in Msym/s.

According to the standard, the default value is 3.7584 Msym/s.

SCPI command:

[\[:SOURce<hw>\]:BB:SIRius:SATellite:SRATe:VARiation](#page-50-0) on page 39

#### **Sample Rate Variation**

for terrestrial Physical Layer Transmission only

Sets the terrestrial sample rate variation in Samples/s.

SCPI command:

[\[:SOURce<hw>\]:BB:SIRius:TERRestrial:SRATe:VARiation](#page-50-0) on page 39

# **3.3 Trigger/Marker/Clock Settings**

To access this dialog, select "Main Menu > Trigger/Marker".

The "Trigger In" section is where the trigger for the signal is set. Various parameters will be provided for the settings, depending on which trigger source - internal or external - is selected. The current status of signal generation ("Running" or "Stopped") is indicated for all trigger modes.

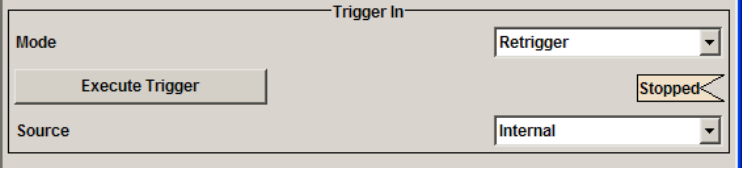

The "Marker Mode" section is where the marker signals at the MARKER output connectors are configured.

Trigger/Marker/Clock Settings

<span id="page-30-0"></span>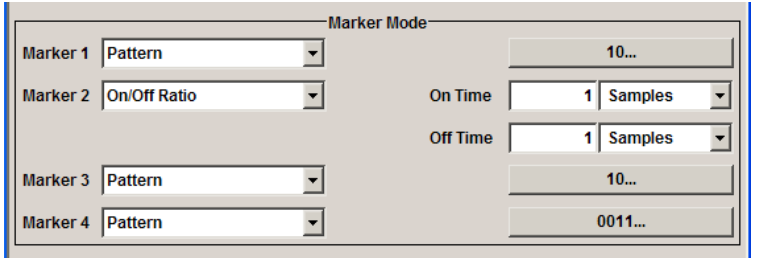

The "Marker Delay" section is where a marker signal delay can be defined, either without restriction or restricted to the dynamic section, i.e., the section in which it is possible to make settings without restarting signal and marker generation.

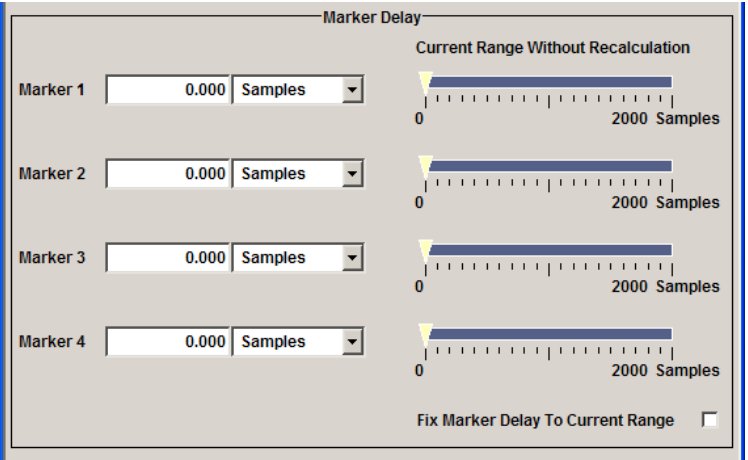

The "Clock Settings" section is where the clock source is selected and - in the case of an external source - the clock type.

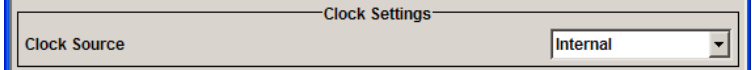

The buttons in the last section lead to submenu for general trigger, clock and mapping settings.

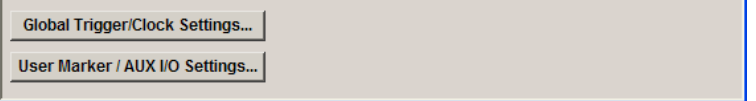

# **3.3.1 Trigger In**

The "Trigger In" section is where the trigger for the signal is set. Various parameters will be provided for the settings, depending on which trigger source - internal or external - is selected. The current status of signal generation ("Running" or "Stopped") is indicated for all trigger modes.

#### **Trigger Mode**

Selects trigger mode.

The trigger mode determines the effect of a trigger on the signal generation.

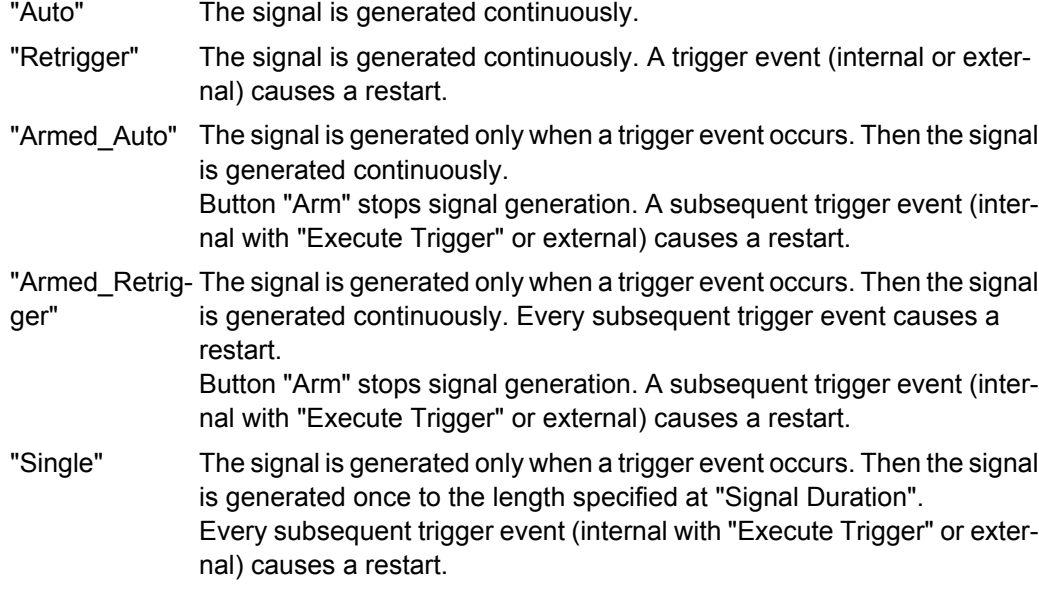

SCPI command:

```
[:SOURce<hw>]:BB:SIRius:SATellite[:TRIGger]:SEQuence on page 47
[:SOURce<hw>]:BB:SIRius:TERRestrial[:TRIGger]:SEQuence on page 47
```
#### **Signal Duration**

Defines the length of the signal sequence to be output in the "Single" trigger mode.

The input is to be expressed in symbols (for physical layer transmission Satellite) or in samples (for physical layer transmission Terrestrial). It is possible to output deliberately just part of the signal, an exact sequence of the signal, or a defined number of repetitions of the signal.

The symbol/sample rate depends on the selected physical layer transmission and is displayed in the corresponding Filter menu. The default symbol/sample rates are as follow:

- for physical layer transmission Satellite Symbol Rate = 3.758 400 Msym/s
- for physical layer transmission Terrestrial Sample Rate = 6 144 103.125 Samples/s (with factor 1.5)

SCPI command:

[\[:SOURce<hw>\]:BB:SIRius:SATellite:TRIGger:SLENgth](#page-54-0) on page 43

[\[:SOURce<hw>\]:BB:SIRius:TERRestrial:TRIGger:SLENgth](#page-57-0) on page 46

#### **Running/Stopped**

Displays the status of signal generation for all trigger modes. This display appears only when signal generation is enabled ("State" On).

"Running" The modulation signal is generated; a trigger was (internally or externally) initiated in triggered mode.

If "Armed\_Auto" and "Armed\_Retrigger" have been selected, generation of signals can be stopped with the "Arm" button. A new trigger (internally with "Execute Trigger" or externally) causes a restart.

"Stopped" The signal is not generated, and the instrument waits for a trigger event (internal or external).

SCPI command:

[\[:SOURce<hw>\]:BB:SIRius:TRIGger:RMODe](#page-52-0) on page 41

#### **Arm**

Stops signal generation manually. The "Arm" button appears only with "Running" signal generation in the "Armed\_Auto" and "Armed\_Retrigger" trigger modes

Signal generation can be restarted by a new trigger (internally with "Execute Trigger" or externally).

SCPI command:

[\[:SOURce<hw>\]:BB:SIRius:TRIGger:ARM:EXECute](#page-52-0) on page 41

#### **Execute Trigger**

Executes the trigger manually. A manual trigger can be executed only if an internal trigger source and a trigger mode other than "Auto" have been selected.

SCPI command:

[\[:SOURce<hw>\]:BB:SIRius:TRIGger:EXECute](#page-52-0) on page 41

#### **Trigger Source**

Selects trigger source. This setting is effective only when a trigger mode other than "Auto" has been selected.

"Internal" The trigger event is executed by "Execute Trigger".

"Internal (Base-(two-path instruments only)

band A/B)" The trigger event is executed by the trigger signal from the second path

"External (TRIGGER 1 / trigger signal. The trigger event is executed with the aid of the active edge of an external

2)" The trigger signal is supplied via the TRIGGER connector. The polarity, the trigger threshold and the input impedance of the TRIG-GER input can be set in the "Global Trigger/Clock Settings" dialog.

SCPI command:

[\[:SOURce<hw>\]:BB:SIRius:SATellite:TRIGger:SOURce](#page-54-0) on page 43 [\[:SOURce<hw>\]:BB:SIRius:TERRestrial:TRIGger:SOURce](#page-57-0) on page 46

#### **Sync. Output to External Trigger**

(enabled for Trigger Source External)

Enables/disables output of the signal synchronous to the external trigger event.

"On" Corresponds to the default state of this parameter.

The signal calculation starts simultaneously with the external trigger event but because of the instrument's processing time the first samples are cut off and no signal is outputted. After elapsing of the internal processing time, the output signal is synchronous to the trigger event.

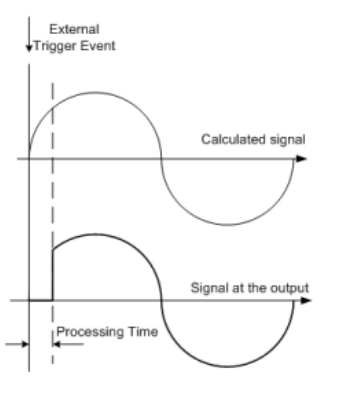

"Off" The signal output begins after elapsing of the processing time and starts with sample 0, i.e. the complete signal is outputted.

> This mode is recommended for triggering of short signal sequences with signal duration comparable with the processing time of the instrument.

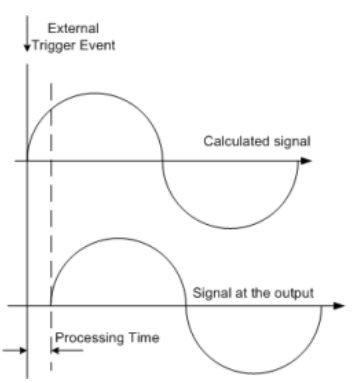

## SCPI command:

[\[:SOURce<hw>\]:BB:SIRius:SATellite:TRIGger:EXTernal:SYNChronize:](#page-59-0) OUTPut [on page 48](#page-59-0)

[\[:SOURce<hw>\]:BB:SIRius:TERRestrial:TRIGger:EXTernal:](#page-59-0)

[SYNChronize:OUTPut](#page-59-0) on page 48

#### **Trigger Delay**

Sets the trigger signal delay in samples on external triggering or on internal triggering via the second path.

Sets the trigger signal delay in samples on external triggering.

This enables the R&S Signal Generator to be synchronized with the device under test or other external devices.

<span id="page-34-0"></span>For two-path instruments, the delay can be set separately for each of the two paths. SCPI command:

```
[:SOURce<hw>]:BB:SIRius:SATellite:TRIGger[:EXTernal<ch>]:DELay
on page 44
[:SOURce<hw>]:BB:SIRius:TERRestrial:TRIGger[:EXTernal<ch>]:DELay
on page 47
[:SOURce<hw>]:BB:SIRius:SATellite:TRIGger:OBASeband:DELay
on page 42
[:SOURce<hw>]:BB:SIRius:TERRestrial:TRIGger:OBASeband:DELay
on page 45
Trigger Inhibit
```
Sets the duration for inhibiting a new trigger event subsequent to triggering. The input is to be expressed in samples.

In the "Retrigger" mode, every trigger signal causes signal generation to restart. This restart is inhibited for the specified number of samples.

This parameter is only available on external triggering or on internal triggering via the second path.

For two-path instruments, the trigger inhibit can be set separately for each of the two paths.

SCPI command: [\[:SOURce<hw>\]:BB:SIRius:SATellite:TRIGger\[:EXTernal<ch>\]:INHibit](#page-55-0) [on page 44](#page-55-0)

```
[:SOURce<hw>]:BB:SIRius:TERRestrial:TRIGger[:EXTernal<ch>]:
INHibit on page 47
```
[\[:SOURce<hw>\]:BB:SIRius:SATellite:TRIGger:OBASeband:INHibit](#page-53-0)

[on page 42](#page-53-0)

[\[:SOURce<hw>\]:BB:SIRius:TERRestrial:TRIGger:OBASeband:INHibit](#page-56-0) [on page 45](#page-56-0)

# **3.3.2 Marker Mode**

The marker output signal for synchronizing external instruments is configured in the marker settings section "Marker Mode".

### **Marker Mode**

Selects a marker signal for the associated "MARKER" output.

"ON/OFF Period" A regular marker signal that is defined by an ON/OFF ratio is generated. A period lasts one ON and OFF cycle.

> The "ON Time" and "OFF Time" are each expressed as a number of samples and are set in an input field which opens when ON/OFF ratio is selected.

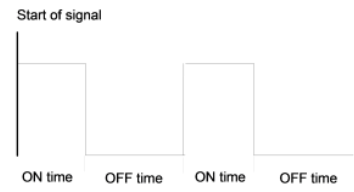

#### SCPI command:

[\[:SOURce<hw>\]:BB:SIRius:SATellite:TRIGger:OUTPut<ch>:ONTime](#page-64-0) [on page 53](#page-64-0)

[\[:SOURce<hw>\]:BB:SIRius:TERRestrial:TRIGger:OUTPut<ch>:ONTime](#page-67-0) [on page 56](#page-67-0)

[\[:SOURce<hw>\]:BB:SIRius:SATellite:TRIGger:OUTPut<ch>:OFFTime](#page-63-0)

#### [on page 52](#page-63-0)

[\[:SOURce<hw>\]:BB:SIRius:TERRestrial:TRIGger:OUTPut<ch>:OFFTime](#page-67-0)

#### [on page 56](#page-67-0)

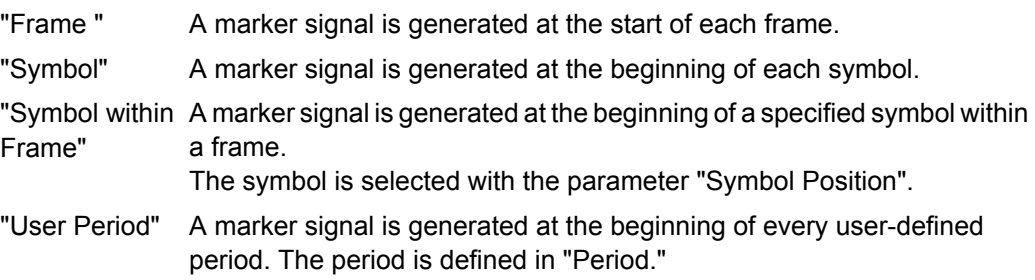

#### SCPI command:

[\[:SOURce<hw>\]:BB:SIRius:SATellite:TRIGger:OUTPut<ch>:PERiod](#page-64-0)

# [on page 53](#page-64-0)

[\[:SOURce<hw>\]:BB:SIRius:TERRestrial:TRIGger:OUTPut<ch>:PERiod](#page-64-0)

# [on page 53](#page-64-0)

"Pulse" A regular marker signal is generated. The pulse frequency is defined by entering a divider. The frequency is derived by dividing the sample rate by the divider. The input box for the divider opens when "Pulse" is selected, and the resulting pulse frequency is displayed below it.

#### SCPI command:

```
[:SOURce<hw>]:BB:SIRius:SATellite:TRIGger:OUTPut<ch>:PULSe:
DIVider on page 54
[:SOURce<hw>]:BB:SIRius:SATellite:TRIGger:OUTPut<ch>:PULSe:
FREQuency on page 54
```
"Pattern " A marker signal that is defined by a bit pattern is generated. The pattern has a maximum length of 32 bits and is defined in an input field which opens when pattern is selected.

SCPI command:

```
[:SOURce<hw>]:BB:SIRius:SATellite:TRIGger:OUTPut<ch>:PATTern
on page 53
SCPI command: 
[:SOURce<hw>]:BB:SIRius:SATellite:TRIGger:OUTPut<ch>:MODE
on page 51
[:SOURce<hw>]:BB:SIRius:TERRestrial:TRIGger:OUTPut<ch>:MODE
on page 51
```
#### **3.3.3 Marker Delay**

The delay of the signals on the MARKER outputs is set in the"Marker Delay" section.

#### **Marker x Delay**

Enters the delay between the marker signal at the marker outputs and the start of the frame or slot.

The input is expressed as a number of symbols/samples. If the setting "Fix marker delay to dynamic range" is enabled, the setting range is restricted to the dynamic range. In this range the delay of the marker signals can be set without restarting the marker and signal.

SCPI command:

[\[:SOURce<hw>\]:BB:SIRius:SATellite:TRIGger:OUTPut<ch>:DELay](#page-61-0)

[on page 50](#page-61-0)

[\[:SOURce<hw>\]:BB:SIRius:TERRestrial:TRIGger:OUTPut<ch>:DELay](#page-66-0) [on page 55](#page-66-0)

#### **Current Range without Recalculation**

Displays the dynamic range within which the delay of the marker signals can be set without restarting the marker and signal.

The delay can be defined by moving the setting mark.

SCPI command:

```
[:SOURce<hw>]:BB:SIRius:SATellite:TRIGger:OUTPut<ch>:DELay:
MINimum on page 51
[:SOURce<hw>]:BB:SIRius:TERRestrial:TRIGger:OUTPut<ch>:DELay:
MINimum on page 56
[:SOURce<hw>]:BB:SIRius:SATellite:TRIGger:OUTPut<ch>:DELay:
MAXimum on page 50
[:SOURce<hw>]:BB:SIRius:TERRestrial:TRIGger:OUTPut<ch>:DELay:
MAXimum on page 55
```
#### **Fix marker delay to current range**

Restricts the marker delay setting range to the dynamic range. In this range the delay can be set without restarting the marker and signal.

SCPI command:

```
[:SOURce<hw>]:BB:SIRius:SATellite:TRIGger:OUTPut:DELay:FIXed
on page 50
[:SOURce<hw>]:BB:SIRius:TERRestrial:TRIGger:OUTPut:DELay:FIXed
on page 55
```
#### **3.3.4 Clock Settings**

The Clock Settings is used to set the clock source and a delay if required.

#### **Clock Source**

Selects the clock source.

- "Internal" The internal clock reference is used to generate the symbol clock.
- "External" The external clock reference is fed in as the symbol clock or multiple thereof via the CLOCK connector. The symbol rate must be correctly set to an accuracy of +/-2 % (see data sheet). The polarity of the clock input can be changed with the aid of "Global Trigger/Clock Settings". In the case of two-path instruments this selection applies to path A.

#### SCPI command:

[\[:SOURce<hw>\]:BB:SIRius:SATellite:CLOCk:SOURce](#page-69-0) on page 58 [\[:SOURce<hw>\]:BB:SIRius:TERRestrial:CLOCk:SOURce](#page-69-0) on page 58

#### **Clock Mode**

Enters the type of externally supplied clock.

- "Sample/Sym-A sample clock (for physical layer transmission Terrestrial) or a symbol bol" clock (for physical layer transmission Satellite) is supplied via the CLOCK connector.
- "Multiple Sam- A multiple of the sample clock (for physical layer transmission Terrestrial) ple/Symbol" or a multiple of the symbol clock (for physical layer transmission Satellite) is supplied via the CLOCK connector; the sample clock is derived internally from this.

#### SCPI command:

[\[:SOURce<hw>\]:BB:SIRius:SATellite:CLOCk:MODE](#page-68-0) on page 57 [\[:SOURce<hw>\]:BB:SIRius:TERRestrial:CLOCk:MODE](#page-68-0) on page 57

#### **Clock Multiplier**

Enters the multiplication factor for clock type "Multiple".

SCPI command:

```
[:SOURce<hw>]:BB:SIRius:SATellite:CLOCk:MULTiplier on page 58
[:SOURce<hw>]:BB:SIRius:TERRestrial:CLOCk:MULTiplier on page 58
```
#### **Measured External Clock**

Indicates the measured frequency of the external clock signal. This enables the user to permanently monitor the frequency of the externally introduced clock.

This information is displayed only if the external clock source has been selected.

SCPI command: CLOC:INP:FREQ?

## **3.3.5 Global Settings**

The buttons in this section lead to submenu for general trigger, clock and mapping settings.

This settings are available for R&S SMx and R&S AMU instruments only.

#### **Global Trigger/Clock Settings**

Calls the "Global Trigger/Clock/Input Settings" dialog.

This dialog is used among other things for setting the trigger threshold, the input impedance and the polarity of the clock and trigger inputs.

In the case of two-path instruments, these settings are valid for both paths.

The parameters in this menu affect all digital modulations and standards, and are described in chapter "Global Trigger/Clock/Input Settings" in the Operating Manual.

#### **User Marker / AUX I/O Settings**

Calls the "User Marker AUX I/O Settings" menu, used used to map the connector on the rear of the instruments.

See also "User Marker / AUX I/O Settings" in the Operating Manual.

# <span id="page-39-0"></span>4 Remote-Control Commands

The commands in the Source:BB:SIRius subsystem are described in the following section.

#### **SOURce<hw>**

For one-path instruments, the keyword SOURce is optional and can be omitted.

The numeric suffix to SOURce distinguishes between signal generation for path A and path B in the case of two-path instruments:

- $SOWRece[1] = path A$ The keyword SOURce is optional and can be omitted
- $\texttt{SOWRec}$  = path B

The keyword SOURce is mandatory, i.e. the command must contain the keyword with suffix 2.

#### **OUTput<ch>**

The numeric suffix to OUTPut distinguishes between the available markers.

#### **Placeholder <root>**

For commands that read out or save files in the default directory, the default directory is set using command MMEM: CDIRectory. The examples in this description use the place holder  $\langle \text{root} \rangle$  in the syntax of the command.

- $D:\Upsilon$  for selecting the internal hard disk of Windows instruments
- $E:\ \rangle$  for selecting the memory stick which is inserted at the USB interface of Windows instruments
- $\sqrt{var}/\sin strument$  for selecting the internal flash card of Linux instrument, where  $\langle$  instrument $\rangle$  is the instument name, e.g. smbv.
- $/$ usb for selecting the memory stick which is inserted at the USB interface of Linux instrument.

## **4.1 General Settings**

#### **[:SOURce<hw>]:BB:SIRius:DATA** <Data>

This command selects the data source for the Sirius signal.

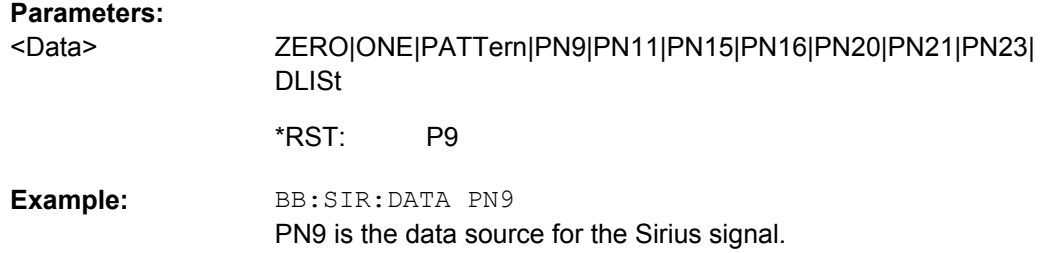

#### <span id="page-40-0"></span>**[:SOURce<hw>]:BB:SIRius:DATA:DSELect** <Dselect>

The command selects the data list for the DLISt data source selection.

The lists are stored as files with the fixed file extensions  $*$ .  $dm$  iqd in a directory of the user's choice. The directory applicable to the following commands is defined with the command MMEMory:CDIR. To access the files in this directory, you only have to give the file name without the path and the file extension.

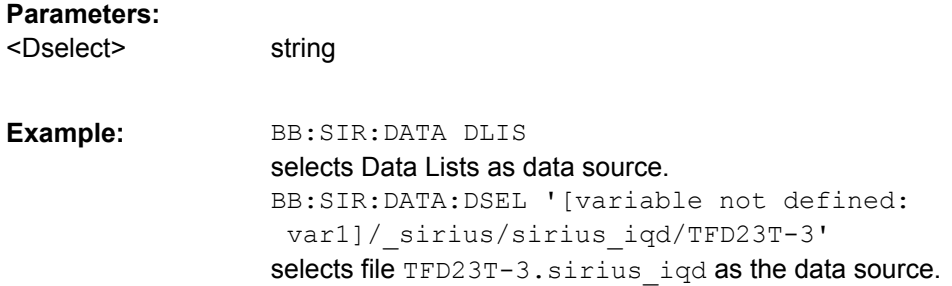

#### **[:SOURce<hw>]:BB:SIRius:DATA:EDATe?**

Queries the date of the selected test file beyond which the files will be rendered unusable.

The expiration date is given in format DD.MM.YYYY.

**Return values:** 

string <Edate>

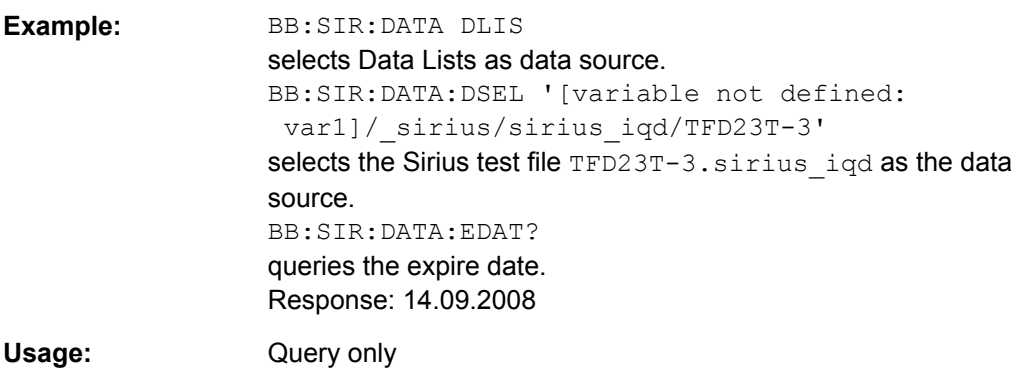

#### **[:SOURce<hw>]:BB:SIRius:DATA:HDDStreaming:BLEVel?**

Queries the filling level of the streaming buffer.

During normal operation, the streaming buffer level should have a value of 90% .. 100%. Buffer level around 0% indicates a buffer underrun and the signal processing will be interrupted.

Adjustment in the parameter value or state usually results in short decreasing of the streaming buffer level but this buffer state should not be mislead with buffer underrun.

<span id="page-41-0"></span>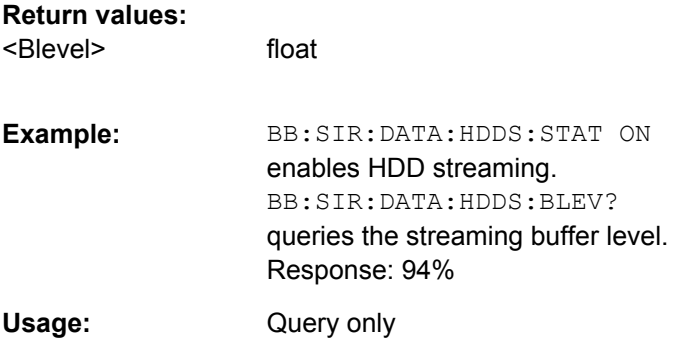

#### **[:SOURce<hw>]:BB:SIRius:DATA:HDDStreaming:STATe** <State>

Enables/disables the streaming of modulation data direct form the hard drive (HDD).

HDD streaming is recommended for processing of large files that require more "ARB memory" than the currently installed one.

#### **Parameters:**

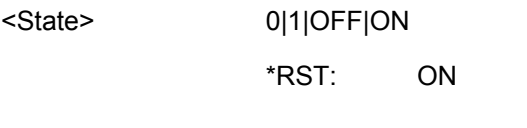

BB:SIR:DATA:HDDS:STAT ON enables HDD streaming. **Example:** 

#### **[:SOURce<hw>]:BB:SIRius:DATA:PATTern** <Pattern>

The command selects the bit pattern for the Data selection. The maximum length is 64 bits.

#### **Parameters:**

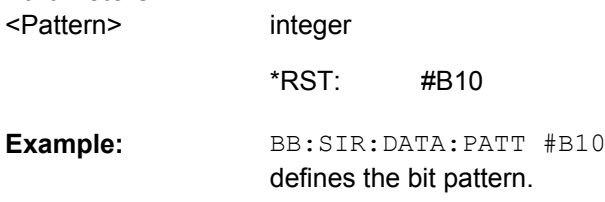

#### **[:SOURce<hw>]:BB:SIRius:PLAYer** <Player>

The command selects the physical layer mode for the transmission of the Sirius signal.

<span id="page-42-0"></span>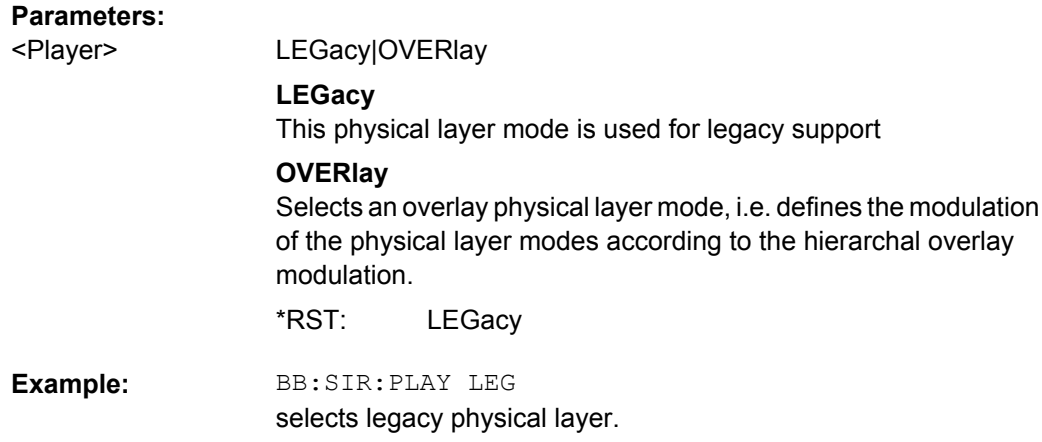

#### **[:SOURce<hw>]:BB:SIRius:PLTRansmission** <Pltransmission>

The command selects the physical layer transmission for the transmission of the Sirius signal.

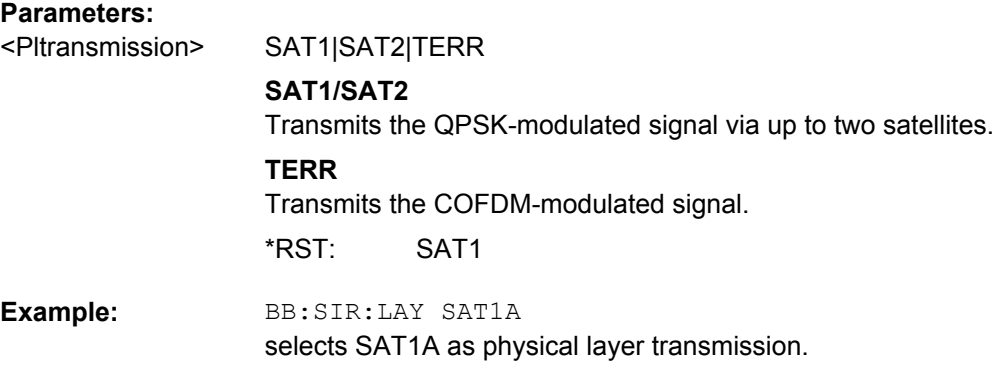

#### **[:SOURce<hw>]:BB:SIRius:PRESet**

The command produces a standardized default for the SIRIUS standard. The settings correspond to the \*RST values specified for the commands.

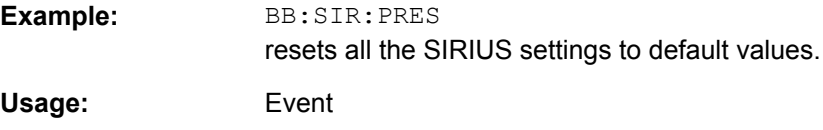

#### **[:SOURce<hw>]:BB:SIRius:SATellite:DELay** <Delay>

This command sets the signal delay in physical layer transmission satellite.

**Parameters:**

<Delay>

float

0. \*RST:

<span id="page-43-0"></span>BB:SIR:SAT:DEL 5.0MS sets a signal delay of 5 ms. **Example:** 

#### **[:SOURce<hw>]:BB:SIRius:SATellite:MODulation** <Modulation>

Sets the modulation used in the selected satellite band.

Additionally to the default QPSK modulation, 8-PSK and 8-PSK Inverted are available.

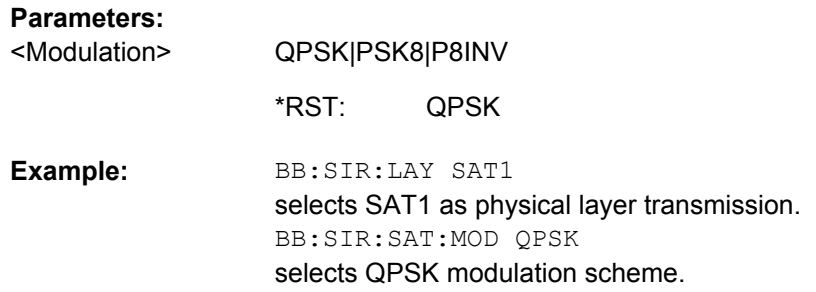

#### **[:SOURce<hw>]:BB:SIRius:SATellite:OAOFfset** <Oaoffset>

Sets the overlay angular offset for the 8-PSK and 8-PSK Inverted modulation.

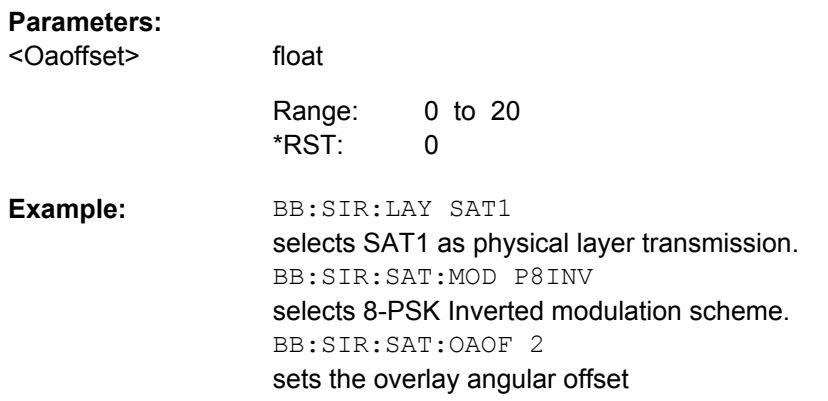

#### **[:SOURce<hw>]:BB:SIRius:SETTing:CATalog?**

This command reads out the files with "SIRIUS" settings in the default directory. The default directory is set using command MMEM: CDIRectory. Only files with the file extension \*.SIRius will be listed.

#### **Return values:**

<Catalog> string

<span id="page-44-0"></span>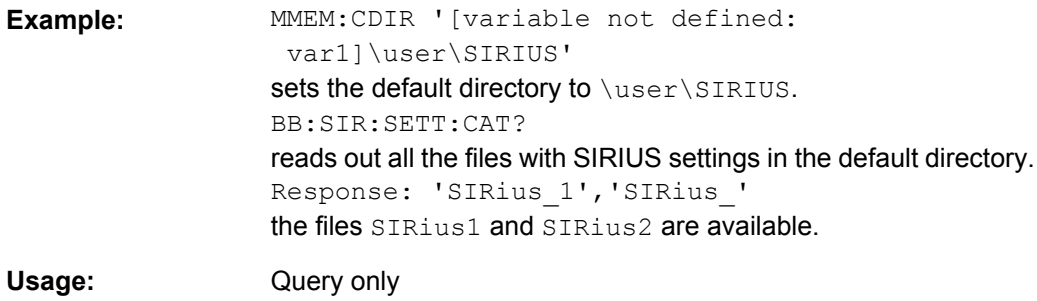

#### **[:SOURce<hw>]:BB:SIRius:SETTing:DELete** <Delete>

This command deletes the selected file with "SIRIUS" settings. The directory is set using command MMEM:CDIRectory. A path can also be specified, in which case the files in the specified directory are read. The file extension may be omitted. Only files with the file extension \*.SIRius will be deleted.

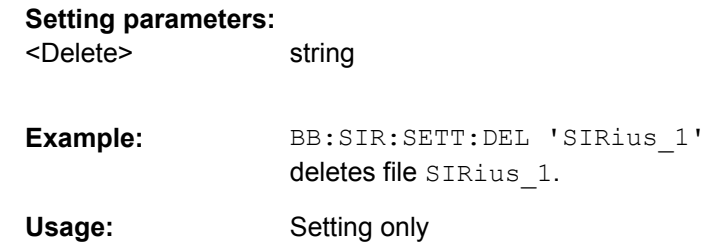

#### **[:SOURce<hw>]:BB:SIRius:SETTing:LOAD** <Load>

This command loads the selected file with "SIRIUS" settings. The directory is set using command MMEM:CDIRectory. A path can also be specified, in which case the files in the specified directory are read. The file extension may be omitted. Only files with the file extension \*.SIRius will be loaded.

#### **Setting parameters:**

string BB:SIR:SETT:LOAD 'SIRius\_1' loads file SIRius\_1. **Example:**  Setting only <Load> **Usage:** 

#### **[:SOURce<hw>]:BB:SIRius:SETTing:STORe** <Store>

This command stores the current "SIRIUS" settings into the selected file. The directory is set using command  $M\text{MEM}: \text{CDIRector}y$ . A path can also be specified, in which case the files in the specified directory are read. Only the file name has to be entered. "SIR-IUS" settings are stored as files with the specific file extensions \*.SIRius.

#### **Setting parameters:**  string <Store>

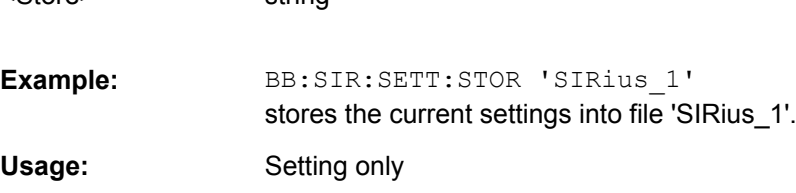

#### **[:SOURce<hw>]:BB:SIRius:STATe** <State>

The command activates modulation in accordance with the "SIRIUS" standard. Activating this standard deactivates all the other digital standards and digital modulation modes (in case of two-path instruments, this affects the same path).

BB: SIR: STAT ON deactivates the other standards and digital modulation

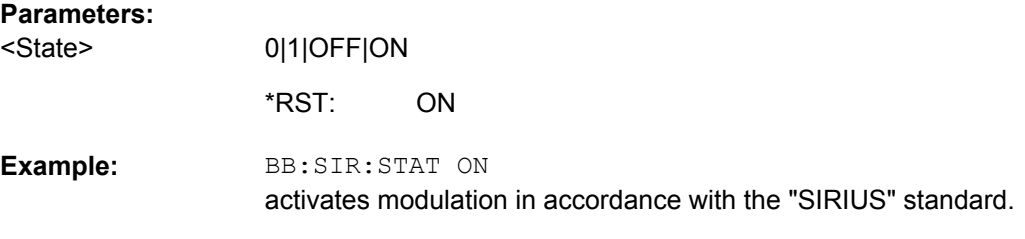

#### **[:SOURce<hw>]:BB:SIRius:TERRestrial:DELay** <Delay>

This command sets the signal delay in physical layer transmission terrestrial.

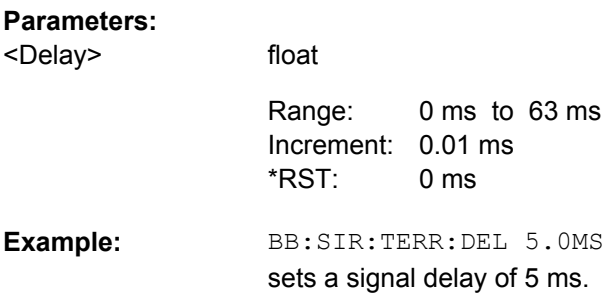

#### **[:SOURce<hw>]:BB:SIRius:TERRestrial:MODulation?**

Queries the modulation used in the selected terestriel band.

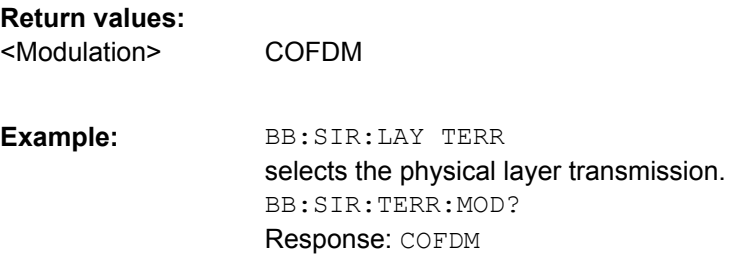

Usage: Query only

**[:SOURce<hw>]:BB:SIRius:TERRestrial:OAOFfset** <Oaoffset>

Sets the overlay angular offset.

#### **Parameters:**

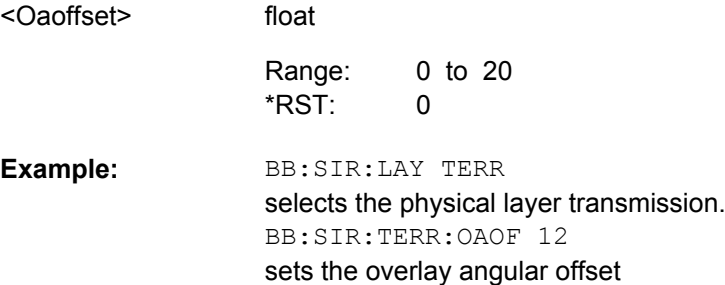

#### **[:SOURce<hw>]:BB:SIRius:VERSion?**

The command queries the version of the "SIRIUS" standard underlying the definitions. The displayed version is depends on the selected physical layer mode.

#### **Return values:**

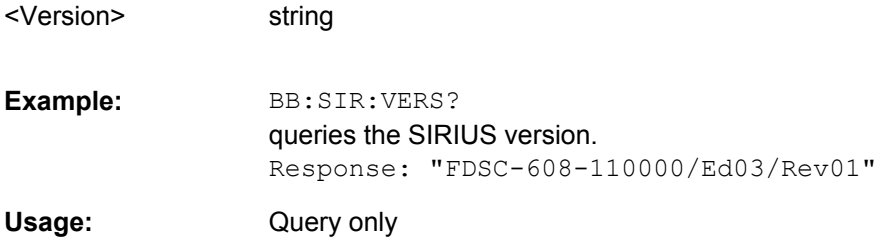

# **4.2 Filter Settings**

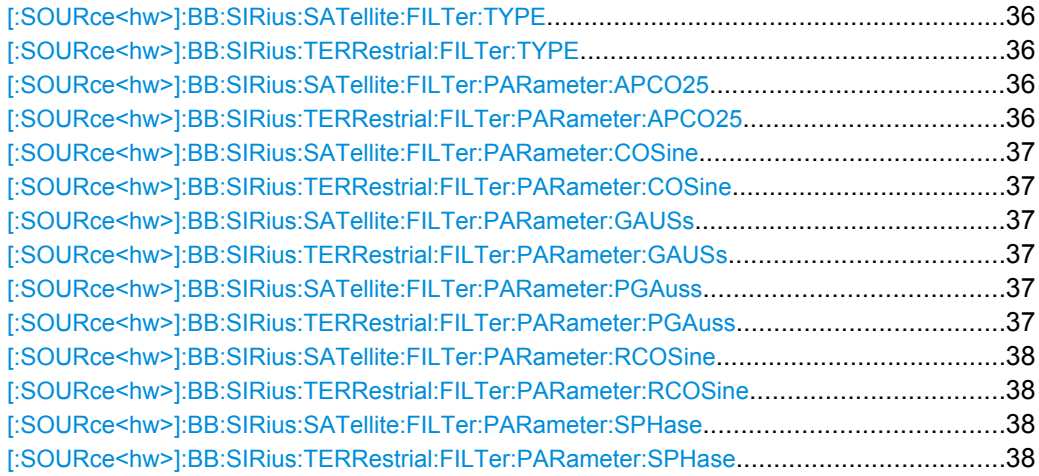

<span id="page-47-0"></span>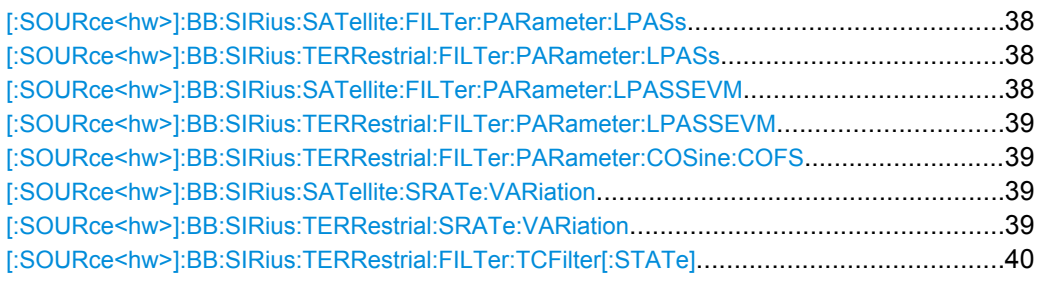

#### **[:SOURce<hw>]:BB:SIRius:SATellite:FILTer:TYPE** <Type>

The command selects the baseband filter type for the satellite physical layer transmission.

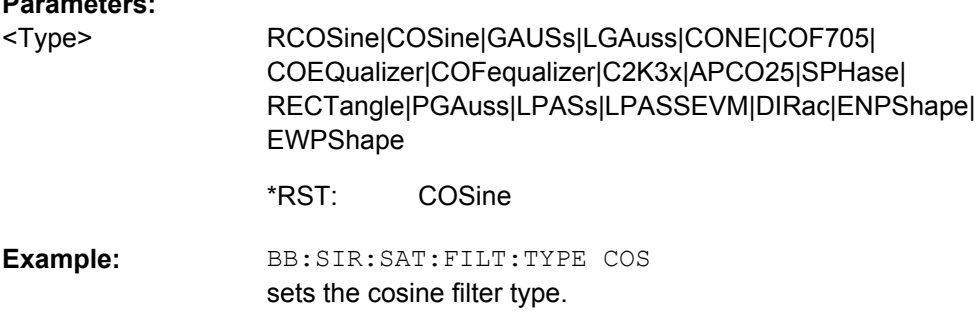

#### **[:SOURce<hw>]:BB:SIRius:TERRestrial:FILTer:TYPE** <Type>

The command selects the baseband filter type for the terrestrial physical layer transmission.

#### **Parameters:**

**Parameters:**

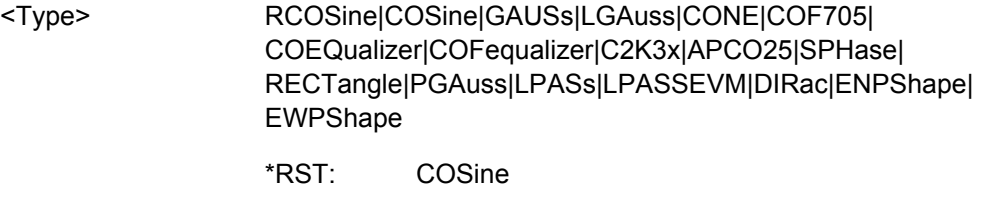

BB:SIR:TERR:FILT:TYPE COS sets the cosine filter type. **Example:** 

float

#### **[:SOURce<hw>]:BB:SIRius:SATellite:FILTer:PARameter:APCO25** <Apco25> **[:SOURce<hw>]:BB:SIRius:TERRestrial:FILTer:PARameter:APCO25** <Apco25>

The command sets the roll-off factor for the APCO25 filter type.

#### **Parameters:**

<Apco25>

0.05 to 0.99 Increment: 0.05 0.20 Range: \*RST:

<span id="page-48-0"></span>BB:SIR:TERR:FILT:PAR:APCO25 0.05 the roll-off factor is set to 0.05. **Example:** 

#### **[:SOURce<hw>]:BB:SIRius:SATellite:FILTer:PARameter:COSine** <Cosine> **[:SOURce<hw>]:BB:SIRius:TERRestrial:FILTer:PARameter:COSine** <Cosine>

The command sets the roll-off factor for the cosine filter type.

#### **Parameters:**

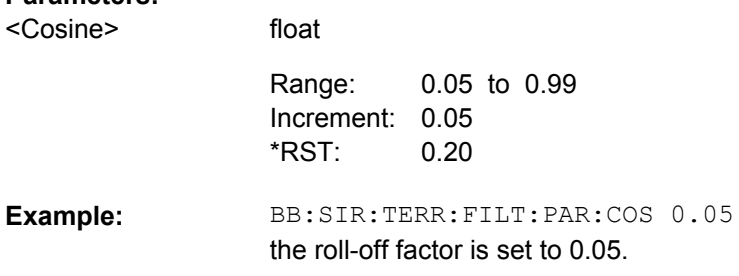

#### **[:SOURce<hw>]:BB:SIRius:SATellite:FILTer:PARameter:GAUSs** <Gauss> **[:SOURce<hw>]:BB:SIRius:TERRestrial:FILTer:PARameter:GAUSs** <Gauss>

The command sets the BxT for the gauss filter type.

#### **Parameters:**

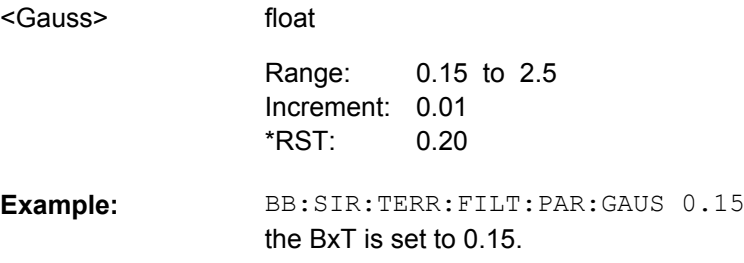

#### **[:SOURce<hw>]:BB:SIRius:SATellite:FILTer:PARameter:PGAuss** <Pgauss> **[:SOURce<hw>]:BB:SIRius:TERRestrial:FILTer:PARameter:PGAuss** <Pgauss>

The command sets the BxT for the pure gauss filter type.

#### **Parameters:**

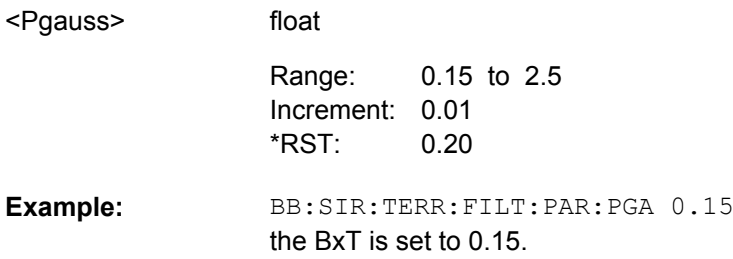

#### <span id="page-49-0"></span>**[:SOURce<hw>]:BB:SIRius:SATellite:FILTer:PARameter:RCOSine** <Rcosine> **[:SOURce<hw>]:BB:SIRius:TERRestrial:FILTer:PARameter:RCOSine** <Rcosine>

The command sets the roll-off factor for the root cosine filter type.

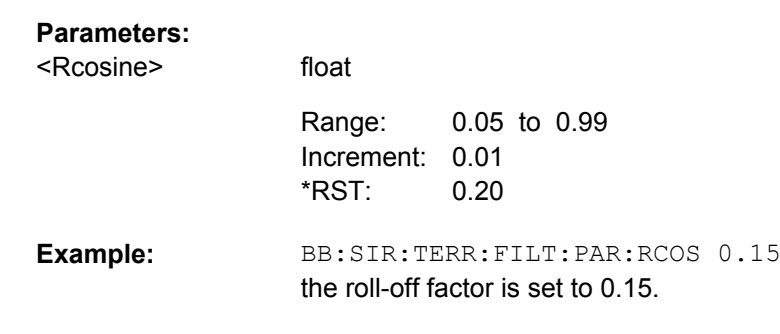

#### **[:SOURce<hw>]:BB:SIRius:SATellite:FILTer:PARameter:SPHase** <Sphase> **[:SOURce<hw>]:BB:SIRius:TERRestrial:FILTer:PARameter:SPHase** <Sphase>

The command sets the BxT for the split phase filter type.

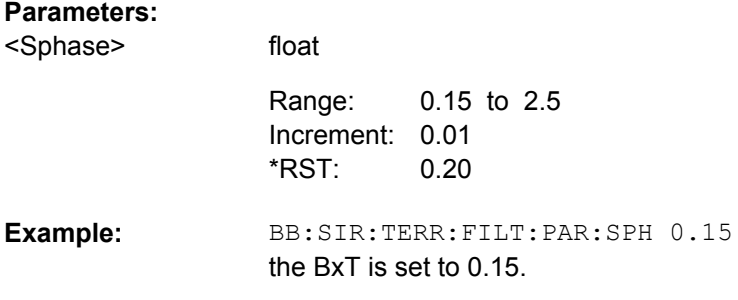

**[:SOURce<hw>]:BB:SIRius:SATellite:FILTer:PARameter:LPASs** <Lpass> **[:SOURce<hw>]:BB:SIRius:TERRestrial:FILTer:PARameter:LPASs** <Lpass>

The command sets the cut off frequency factor for the Lowpass (ACP optimization) filter type.

#### **Parameters:**

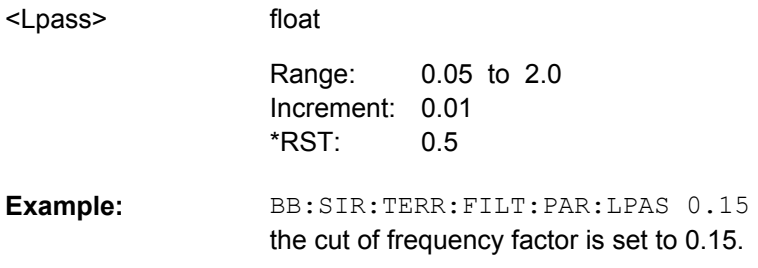

**[:SOURce<hw>]:BB:SIRius:SATellite:FILTer:PARameter:LPASSEVM** <Lpassevm>

## <span id="page-50-0"></span>**[:SOURce<hw>]:BB:SIRius:TERRestrial:FILTer:PARameter:LPASSEVM**

<Lpassevm>

The command sets the cut off frequency factor for the Lowpass (EVM optimization) filter type.

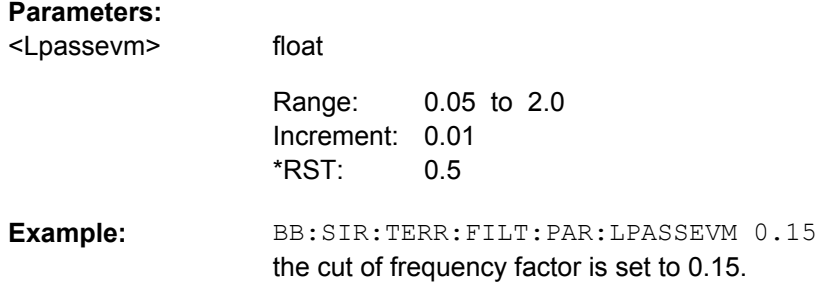

#### **[:SOURce<hw>]:BB:SIRius:TERRestrial:FILTer:PARameter:COSine:COFS** <Cofs>

The command sets the "cut of frequency shift' value for the Cosine filter type.

#### **Parameters:**

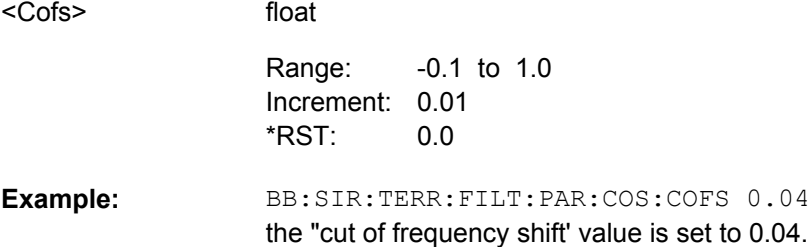

#### **[:SOURce<hw>]:BB:SIRius:SATellite:SRATe:VARiation** <Variation>

The command enters the output symbol rate.

#### **Parameters:**

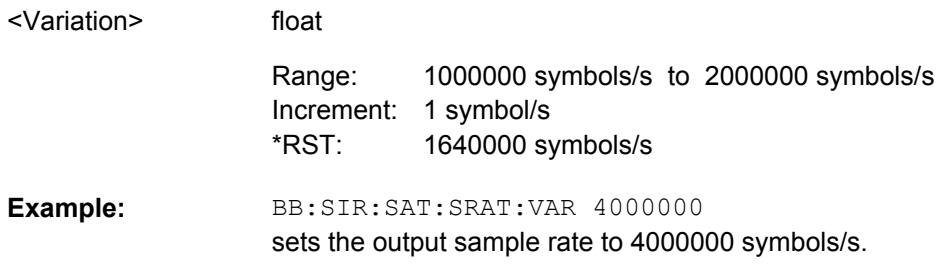

**[:SOURce<hw>]:BB:SIRius:TERRestrial:SRATe:VARiation** <Variation>

Sets the output sample rate.

<span id="page-51-0"></span>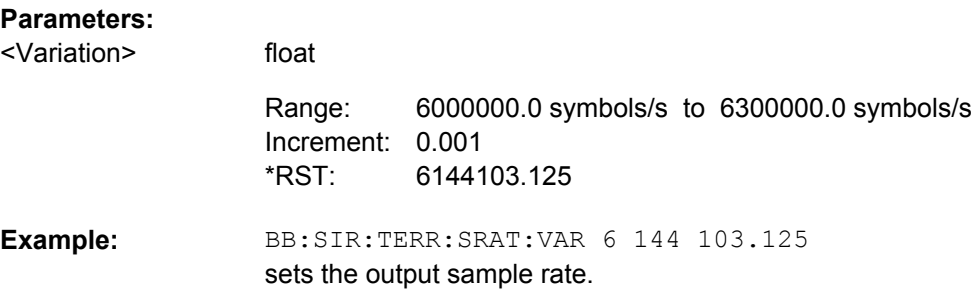

#### **[:SOURce<hw>]:BB:SIRius:TERRestrial:FILTer:TCFilter[:STATe]** <State>

Activates or deactivates the Sirius filter which is in compliance with the spectral mask of the terrestrial standard.

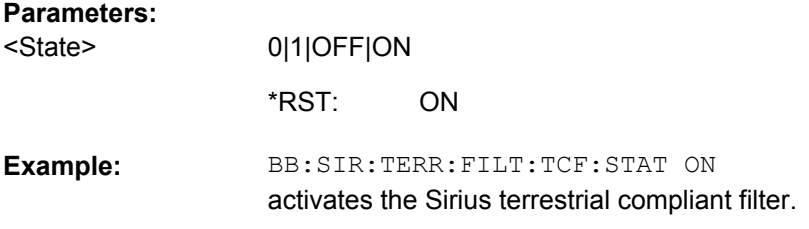

# **4.3 Trigger Settings**

#### **EXTernal<ch>**

The numeric suffix to  $\text{EXTernal} < \text{ch} >$  distinguishes between the external trigger via the TRIGGER 1 (suffix 1) and TRIGGER 2 (suffix 2) connector.

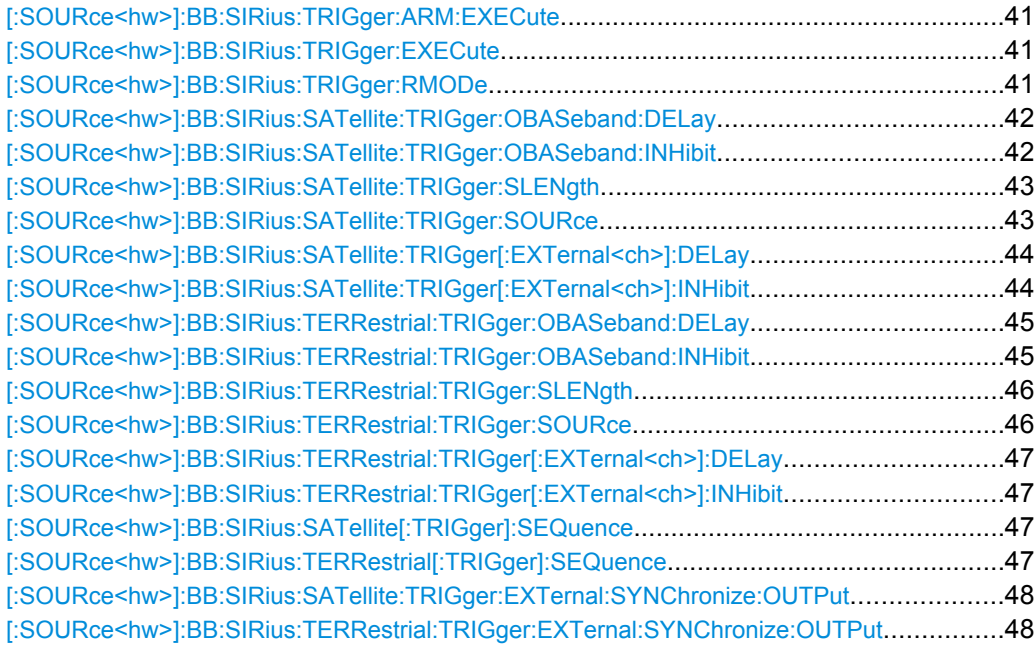

#### <span id="page-52-0"></span>**[:SOURce<hw>]:BB:SIRius:TRIGger:ARM:EXECute**

The command stops signal generation for trigger modes "Armed\_Auto" and "Armed\_Retrigger". A subsequent internal or external trigger event restarts the signal generation.

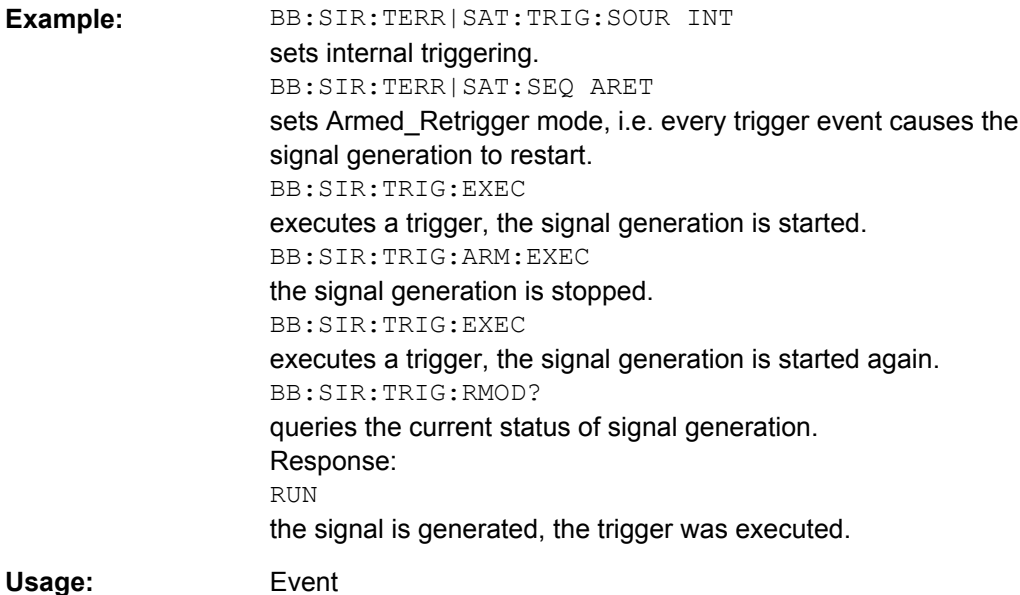

#### **[:SOURce<hw>]:BB:SIRius:TRIGger:EXECute**

The command executes a trigger. The internal trigger source must be selected using the command :BB:SIR:TERR|SAT:TRIG:SOUR INT and a trigger mode other than AUTO must be selected using the command :BB:SIR:TERR|SAT:SEQ.

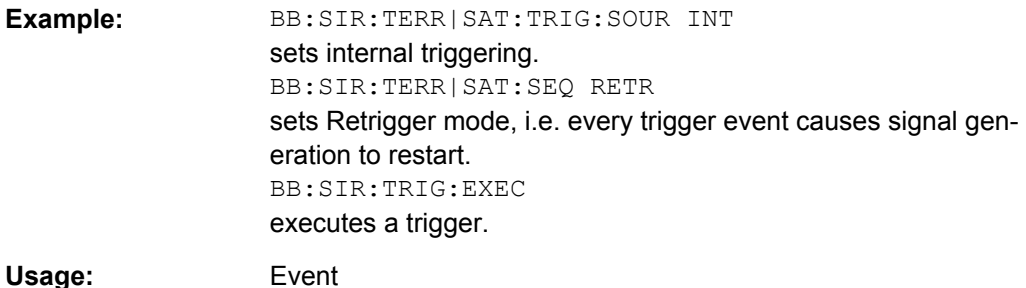

### **[:SOURce<hw>]:BB:SIRius:TRIGger:RMODe?**

The command queries the current status of signal generation for all trigger modes with Sirius modulation on.

<span id="page-53-0"></span>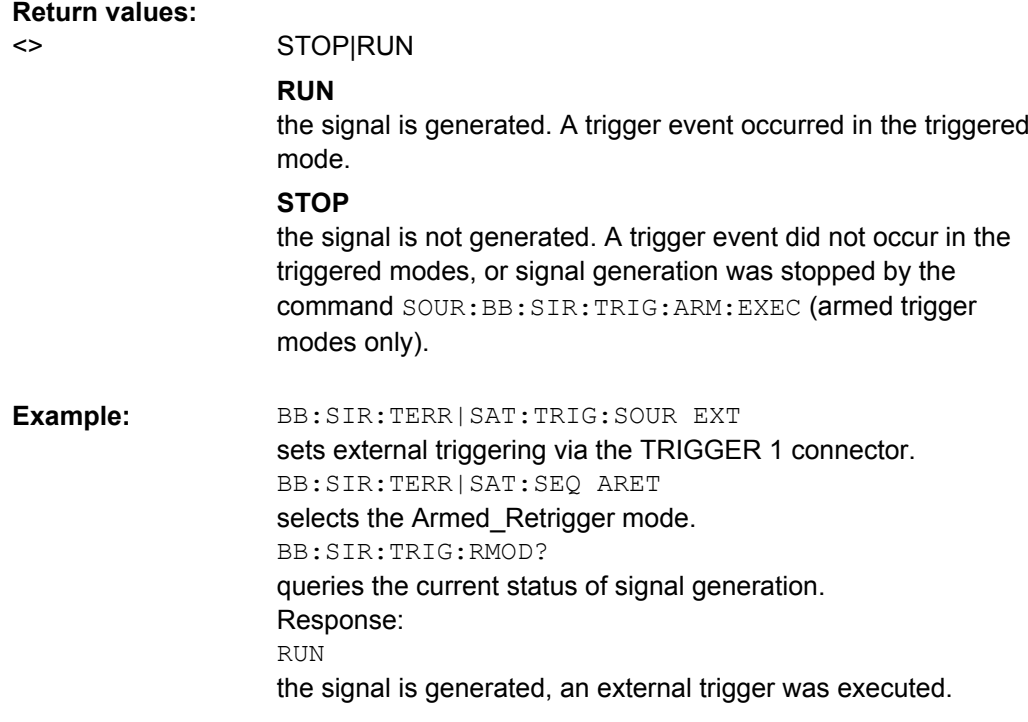

#### Query only **Usage:**

#### **[:SOURce<hw>]:BB:SIRius:SATellite:TRIGger:OBASeband:DELay** <Delay>

#### **Note:**

This command is available for R&S SMx and R&S AMU two-path instruments only.

The command specifies the trigger delay (expressed as a number of symbols) for triggering by the trigger signal from the second path.

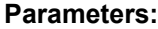

 $\overline{a}$ 

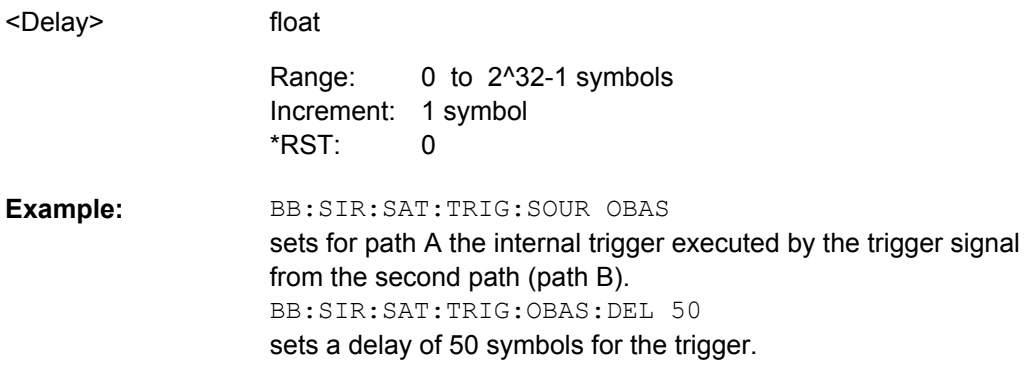

## **[:SOURce<hw>]:BB:SIRius:SATellite:TRIGger:OBASeband:INHibit** <Inhibit>

#### **Note:**

This command is available for R&S SMx and R&S AMU two-path instruments only.

<span id="page-54-0"></span>The command specifies the number of symbols by which a restart is to be inhibited following a trigger event. This command applies only for triggering by the second path.

#### **Parameters:**  $\overline{\phantom{a}}$

**Parameters:**

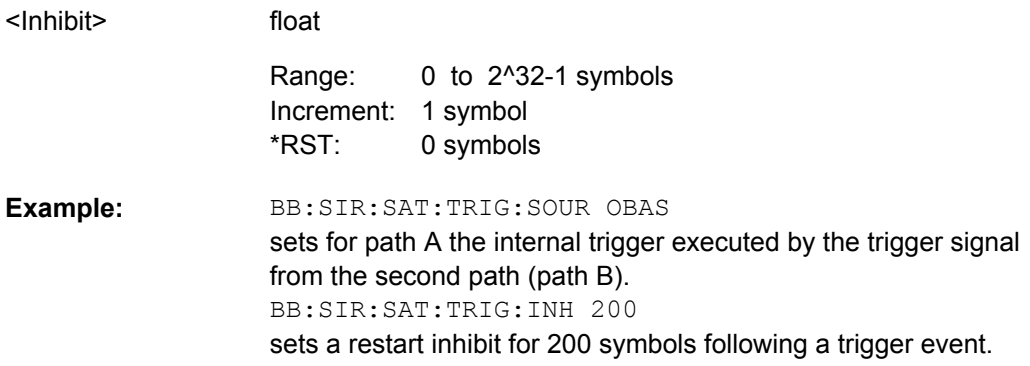

#### **[:SOURce<hw>]:BB:SIRius:SATellite:TRIGger:SLENgth** <Slength>

The command sets the sequence length of the signal in symbols.

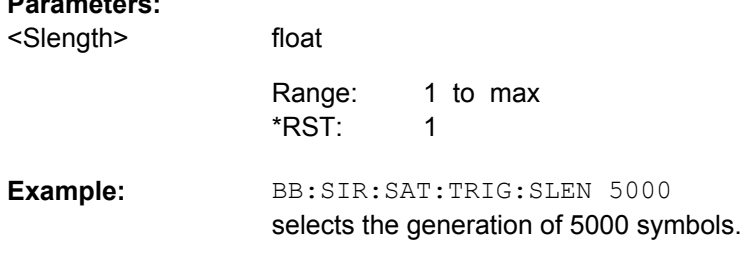

#### **[:SOURce<hw>]:BB:SIRius:SATellite:TRIGger:SOURce** <Source>

The command selects the trigger source.

<span id="page-55-0"></span>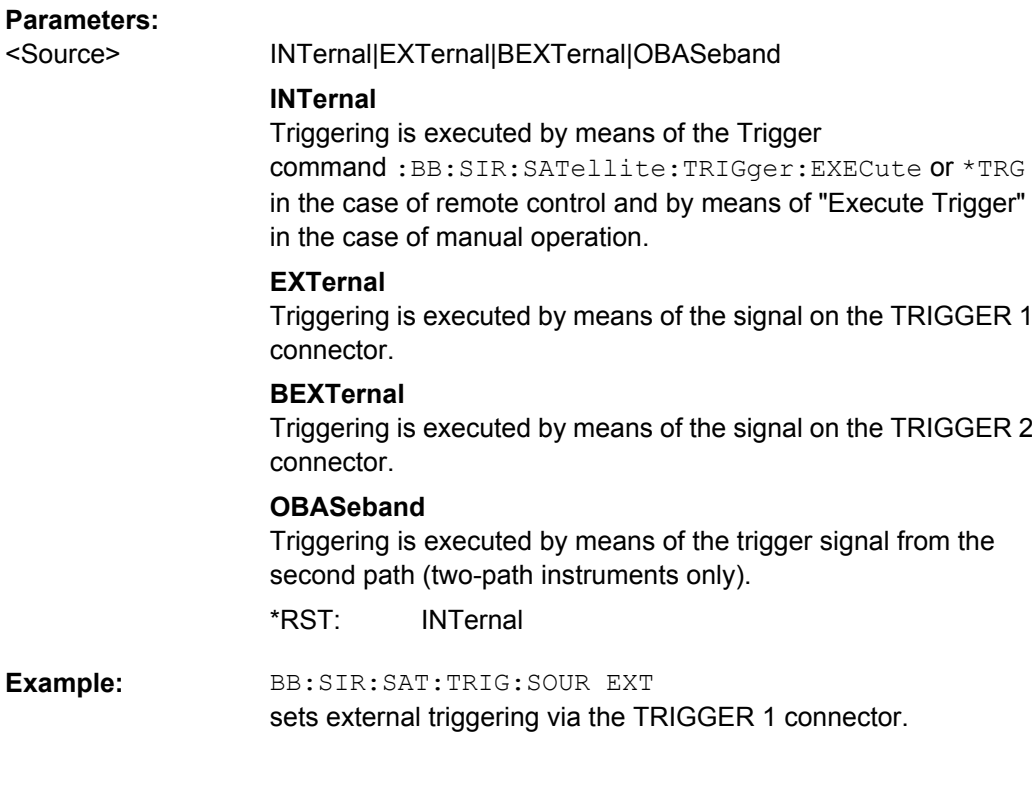

#### **[:SOURce<hw>]:BB:SIRius:SATellite:TRIGger[:EXTernal<ch>]:DELay** <Delay>

The command specifies the trigger delay (expressed as a number of symbols) for external triggering. The numeric suffix to EXTernal distinguishes between the external trigger via the TRIGGER 1 (suffix 1) and TRIGGER 2 (suffix 2) connector.

#### **Parameters:**

<Delay>

0.0 to 2^32-1 symbols Increment: 1 symbol  $0.0$ Range: \*RST:

BB:SIR:SAT:TRIG:SOUR EXT sets an external trigger via the TRIGGER 1 connector. BB:SIR:SAT:TRIG:DEL 50 sets a delay of 50 symbols for the trigger. **Example:** 

float

#### **[:SOURce<hw>]:BB:SIRius:SATellite:TRIGger[:EXTernal<ch>]:INHibit** <Inhibit>

The command specifies the number of symbols by which a restart is to be inhibited following a trigger event. This command applies only in the case of external triggering. The numeric suffix to EXTernal distinguishes between the external trigger via the TRIGGER 1 (suffix 1) and TRIGGER 2 (suffix 2) connector.

<span id="page-56-0"></span>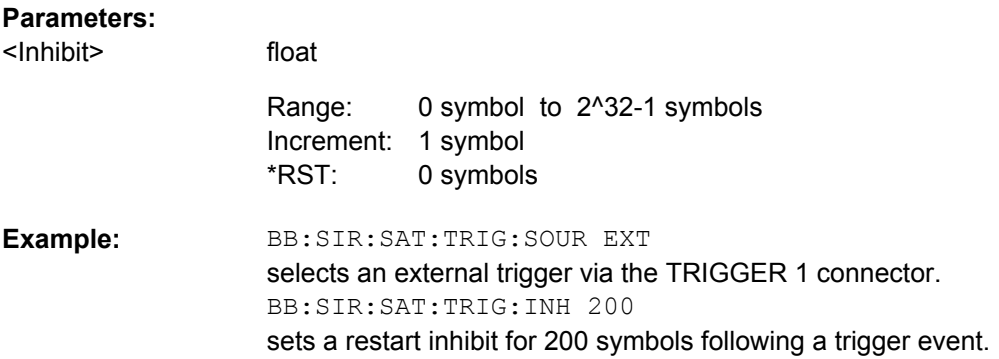

#### **[:SOURce<hw>]:BB:SIRius:TERRestrial:TRIGger:OBASeband:DELay** <Delay>

#### **Note:**

This command is available for R&S SMx and R&S AMU two-path instruments only.

The command specifies the trigger delay (expressed as a number of samples) for triggering by the trigger signal from the second path.

#### **Parameters:**

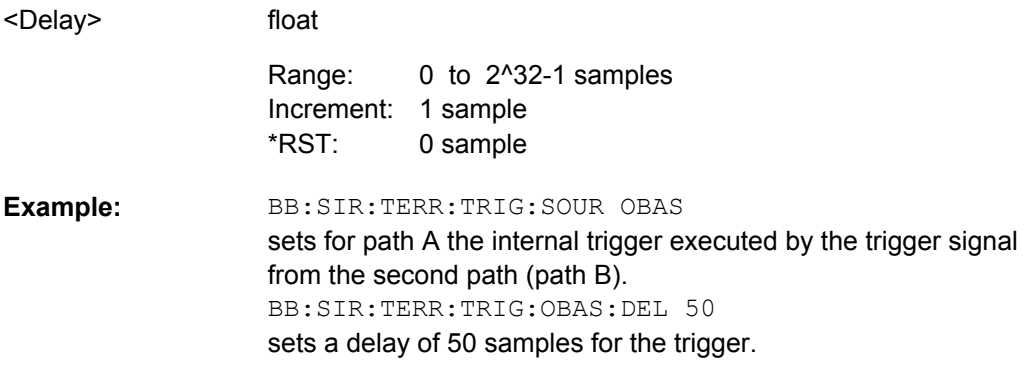

#### **[:SOURce<hw>]:BB:SIRius:TERRestrial:TRIGger:OBASeband:INHibit** <Inhibit>

#### **Note:**

This command is available for R&S SMx and R&S AMU two-path instruments only.

The command specifies the number of samples by which a restart is to be inhibited following a trigger event. This command applies only for triggering by the second path.

#### **Parameters:**

<Inhibit>

float

0 to 2^32-1 samples Increment: 1 sample 0 samples Range: \*RST:

<span id="page-57-0"></span>BB:SIR:TERR:TRIG:SOUR OBAS sets for path A the internal trigger executed by the trigger signal from the second path (path B). BB:SIR:TERR:TRIG:INH 200 sets a restart inhibit for 200 samples following a trigger event. **Example:** 

#### **[:SOURce<hw>]:BB:SIRius:TERRestrial:TRIGger:SLENgth** <Slength>

The command sets the sequence length of the signal in number of samples.

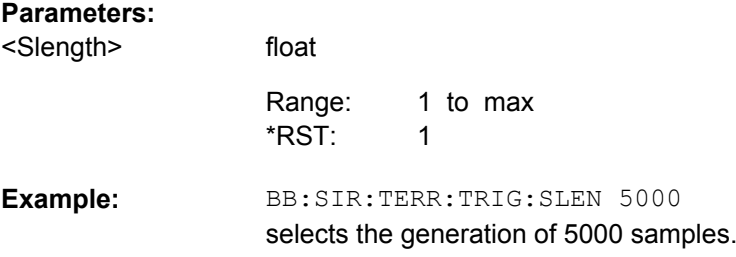

#### **[:SOURce<hw>]:BB:SIRius:TERRestrial:TRIGger:SOURce** <Source>

The command selects the trigger source.

#### **Parameters:**

INTernal|EXTernal|BEXTernal|OBASeband <Source>

#### **INTernal**

Triggering is executed by means of the Trigger command SOURce:BB:SIR:TERRestrial:TRIGger:EXECute or \*TRG in the case of remote control and by means of "Execute Trigger" in the case of manual operation.

#### **EXTernal**

Triggering is executed by means of the signal on the TRIGGER 1 connector.

#### **BEXTernal**

Triggering is executed by means of the signal on the TRIGGER 2 connector.

### **OBASeband**

Triggering is executed by means of the trigger signal from the second path (two-path instruments only).

INTernal \*RST:

#### BB:SIR:TERR:TRIG:SOUR EXT **Example:**

sets external triggering via the TRIGGER 1 connector.

#### <span id="page-58-0"></span>**[:SOURce<hw>]:BB:SIRius:TERRestrial:TRIGger[:EXTernal<ch>]:DELay** <Delay>

The command specifies the trigger delay (expressed as a number of samples) for external triggering. The numeric suffix to EXTernal distinguishes between the external trigger via the TRIGGER 1 (suffix 1) and TRIGGER 2 (suffix 2) connector.

#### **Parameters:**

<Delay>

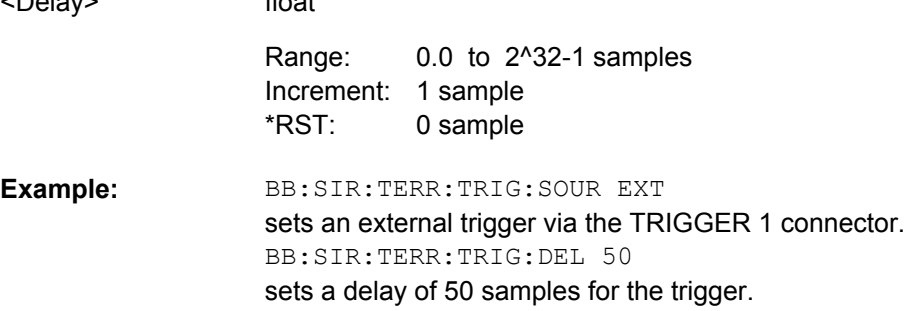

 $f(x) = 1$ 

#### **[:SOURce<hw>]:BB:SIRius:TERRestrial:TRIGger[:EXTernal<ch>]:INHibit** <Inhibit>

The command specifies the number of samples by which a restart is to be inhibited following a trigger event. This command applies only in the case of external triggering. The numeric suffix to EXTernal distinguishes between the external trigger via the TRIGGER 1 (suffix 1) and TRIGGER 2 (suffix 2) connector.

#### **Parameters:**

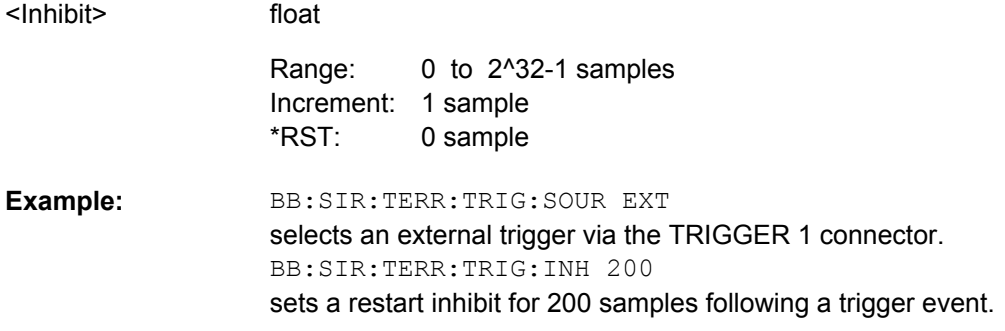

#### **[:SOURce<hw>]:BB:SIRius:SATellite[:TRIGger]:SEQuence** <Sequence> **[:SOURce<hw>]:BB:SIRius:TERRestrial[:TRIGger]:SEQuence** <Sequence>

The command selects the trigger mode.

#### <span id="page-59-0"></span>**Parameters:**

<Sequence>

#### AUTO|RETRigger|AAUTo|ARETrigger|SINGle

#### **AUTO**

The modulation signal is generated continuously.

#### **RETRigger**

The modulation signal is generated continuously. A trigger event (internal or external) causes a restart.

#### **AAUTo**

The modulation signal is generated only when a trigger event occurs. After the trigger event the signal is generated continuously. Signal generation is stopped with command SOUR:BB:SIR:TRIG:ARM:EXEC and started again when a trigger event occurs.

#### **ARETrigger**

The modulation signal is generated only when a trigger event occurs. The device automatically toggles to RETRIG mode. Every subsequent trigger event causes a restart. Signal generation is stopped with command SOUR:BB:SIR:TRIG:ARM:EXEC and started again when a trigger event occurs.

#### **SINGle**

The modulation signal is generated only when a trigger event occurs. Then the signal is generated once to the length specified with command SOUR:BB:SIR:TERR:TRIG:SLEN. Every subsequent trigger event causes a restart.

AUTO \*RST:

BB:SIR:TERR:SEQ AAUT sets the "Armed\_auto" trigger mode; the device waits for the first trigger (e.g. with \*TRG) and then generates the signal continuously. **Example:** 

#### **[:SOURce<hw>]:BB:SIRius:SATellite:TRIGger:EXTernal:SYNChronize:OUTPut** <Output>

**[:SOURce<hw>]:BB:SIRius:TERRestrial:TRIGger:EXTernal:SYNChronize:OUTPut** <Output>

(R&S SMx/AMU instruments only)

(enabled for "Trigger Source" External)

Enables/disables output of the signal synchronous to the external trigger event.

## **Parameters:**

<Output>

#### 0|1|OFF|ON

#### **ON**

The signal calculation starts simultaneously with the external trigger event but because of the instrument's processing time the first samples are cut off and no signal is outputted. After elapsing of the internal processing time, the output signal is synchronous to the trigger event.

#### **OFF**

The signal output begins after elapsing of the processing time and starts with sample 0, i.e. the complete signal is outputted. This mode is recommended for triggering of short signal sequences with signal duration comparable with the processing time of the instrument.

ON \*RST:

**Example:** 

BB:SIR:TERR:TRIG:SOUR EXT sets external triggering. BB:SIR:TERR:TRIG:EXT:SYNC:OUTP ON enables synchrounous output to external trigger

## **4.4 Marker Settings**

This section lists the remote control commands, necessary to configure the markers.

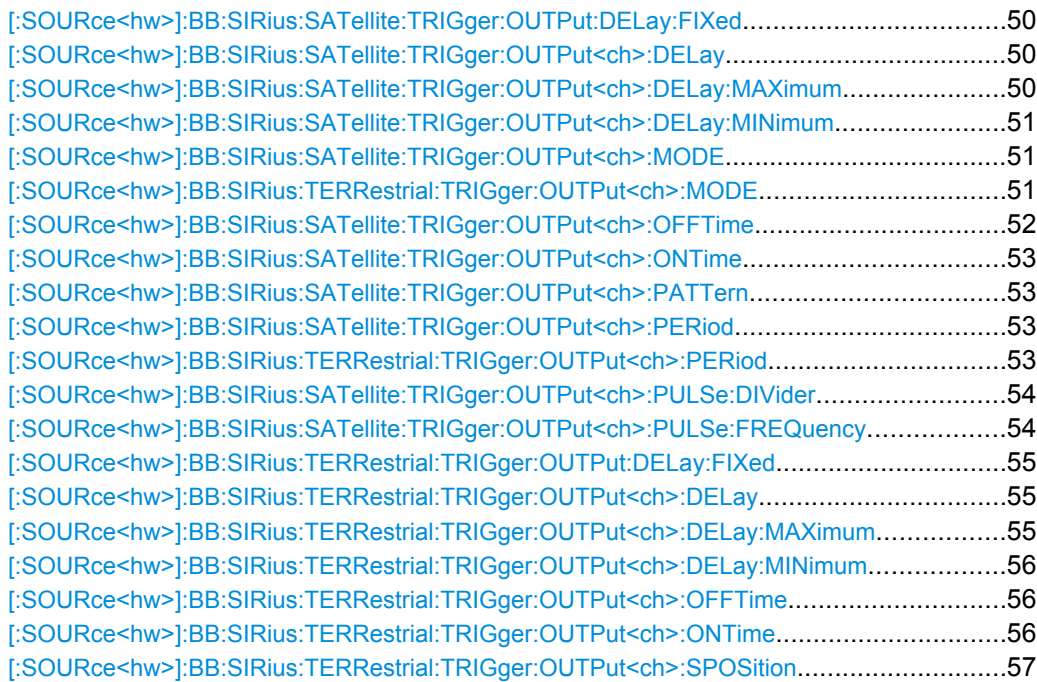

#### <span id="page-61-0"></span>**[:SOURce<hw>]:BB:SIRius:SATellite:TRIGger:OUTPut:DELay:FIXed** <Fixed>

The command restricts the marker delay setting range to the dynamic range. In this range the delay can be set without restarting the marker and signal. If a delay is entered in setting ON but is outside this range, the maximum possible delay is set and an error message is generated.

#### **Parameters:**

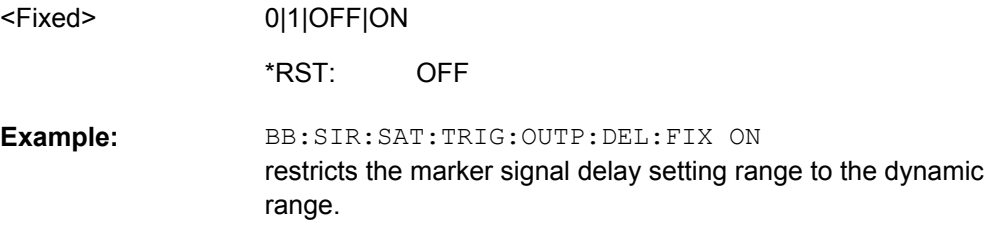

#### **[:SOURce<hw>]:BB:SIRius:SATellite:TRIGger:OUTPut<ch>:DELay** <Delay>

The command defines the delay between the signal on the marker outputs and the start of the signal, expressed in terms of symbols. Command :BB:SIRius:SATellite:TRIGger:OUTPut:DELay:FIXed can be used to restrict the range of values to the dynamic range, i.e. the range within which a delay of the marker signals can be set without restarting the marker and signal.

#### **Parameters:**

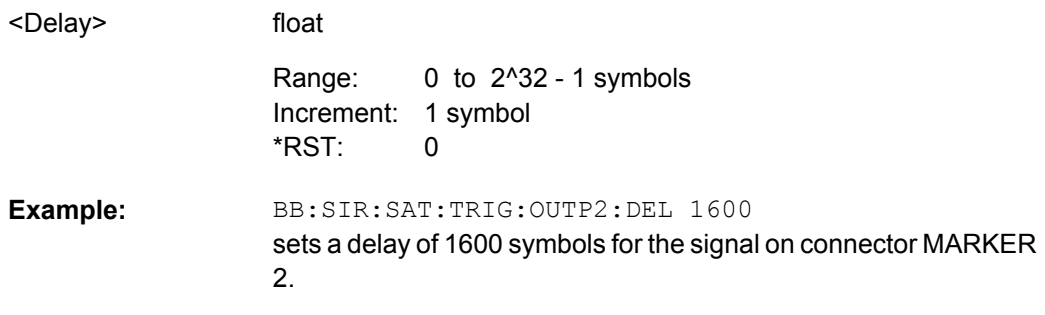

#### **[:SOURce<hw>]:BB:SIRius:SATellite:TRIGger:OUTPut<ch>:DELay:MAXimum?**

The command queries the maximum marker delay for setting :BB:SIRius:SAT:TRIG:OUTP:DEL:FIX ON.

#### **Return values:**

<> float

<span id="page-62-0"></span>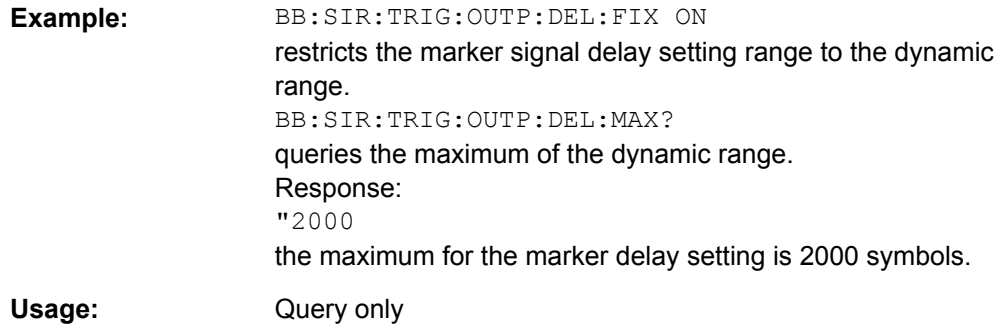

#### **[:SOURce<hw>]:BB:SIRius:SATellite:TRIGger:OUTPut<ch>:DELay:MINimum?**

The command queries the minimum marker delay for setting :BB:SIRius:SATellite:TRIGger:OUTPut: DELay:FIXed ON.

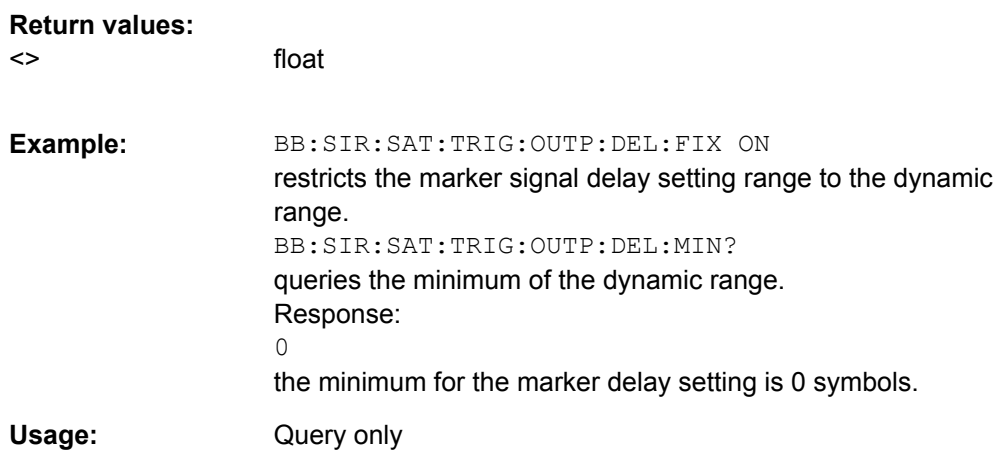

**[:SOURce<hw>]:BB:SIRius:SATellite:TRIGger:OUTPut<ch>:MODE** <Mode> **[:SOURce<hw>]:BB:SIRius:TERRestrial:TRIGger:OUTPut<ch>:MODE** <Mode> <span id="page-63-0"></span>**Parameters:**

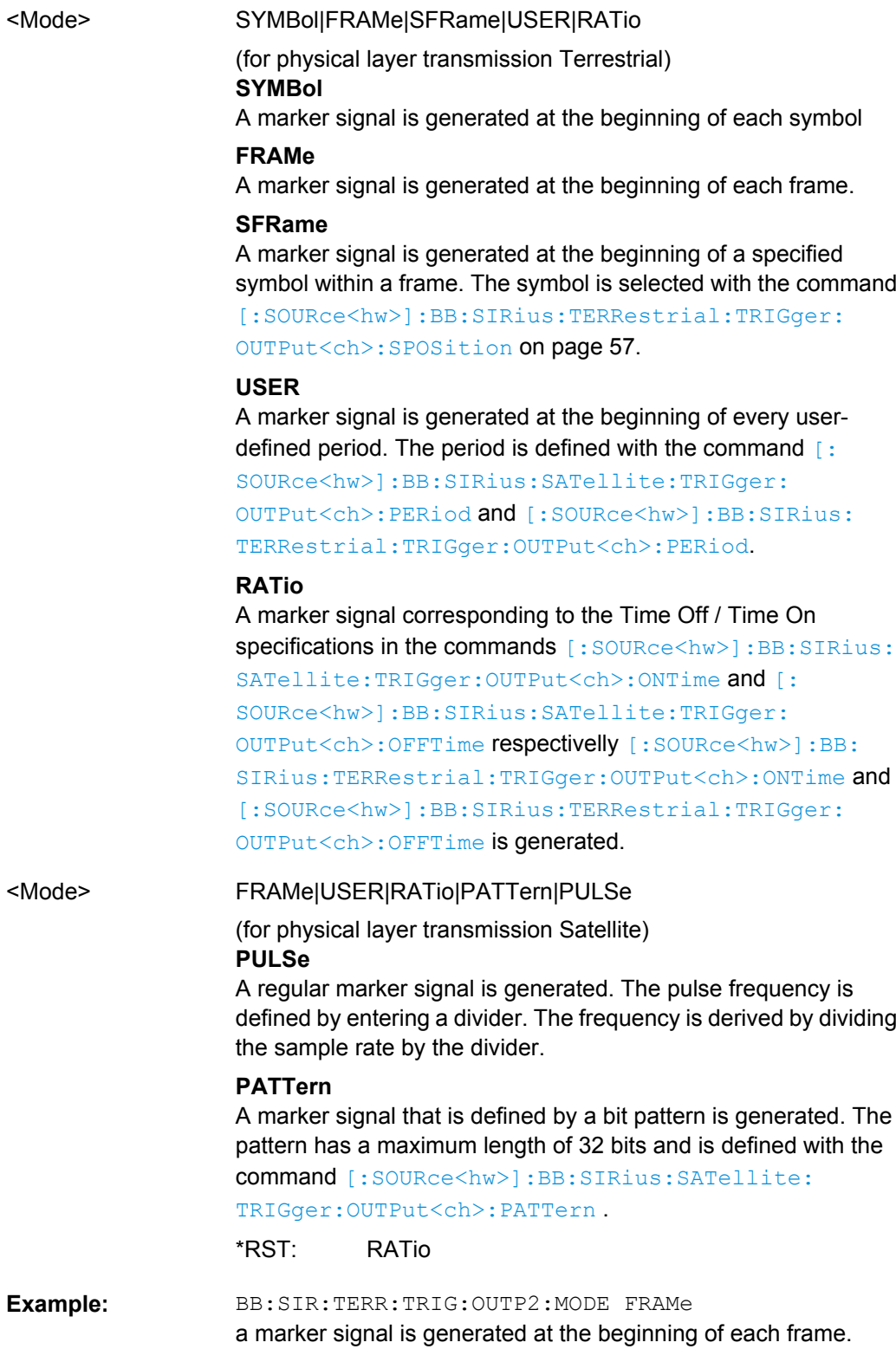

**[:SOURce<hw>]:BB:SIRius:SATellite:TRIGger:OUTPut<ch>:OFFTime** <Offtime>

#### <span id="page-64-0"></span>**[:SOURce<hw>]:BB:SIRius:SATellite:TRIGger:OUTPut<ch>:ONTime** <Ontime>

The command sets the number of symbols in a period (ON time + OFF time) during which the marker signal in setting SOURce:BB:SIR:SATellite:TRIGger:OUTPut:MODE RATio on the marker outputs is ON.

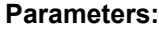

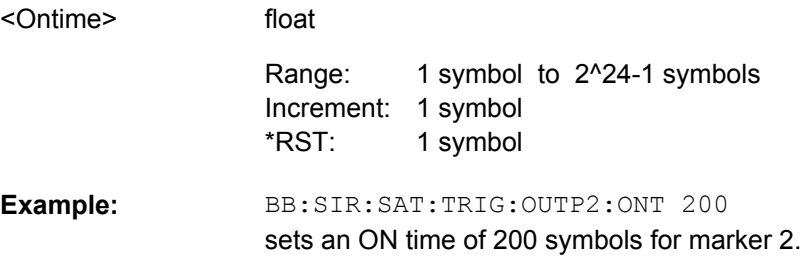

#### **[:SOURce<hw>]:BB:SIRius:SATellite:TRIGger:OUTPut<ch>:PATTern** <Pattern>

The command defines the bit pattern used to generate the marker signal in the setting SOURce:BB:SIRius:SATellite:TRIGger:OUTPut:MODE PATTern. 0 is marker off, 1 is marker on.

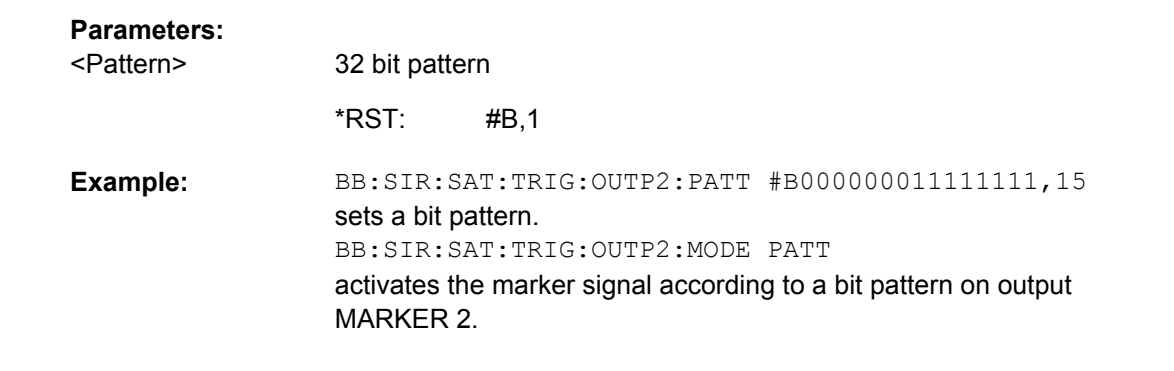

#### **[:SOURce<hw>]:BB:SIRius:SATellite:TRIGger:OUTPut<ch>:PERiod** <Period> **[:SOURce<hw>]:BB:SIRius:TERRestrial:TRIGger:OUTPut<ch>:PERiod** <Period>

The command sets the repetition rate for the signal at the marker outputs, expressed in terms of samples. The setting is only valid for selection "USER" in SOURce:BB:SIR:TERR:TRIG:OUTP:MODE.

#### **Parameters:**

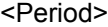

float

1 to 1^24-1 samples Increment: 1 sample 1 sample Range: \*RST:

<span id="page-65-0"></span>BB:SIR:TERR:TRIG:OUTP2:MODE USER selects the user marker for the signal on connector MARKER 2. BB:SIR:TERR:TRIG:OUTP2:PER 1600 sets a period of 1600 samples, i.e. the marker signal is repeated every 1600th sample. **Example:** 

#### **[:SOURce<hw>]:BB:SIRius:SATellite:TRIGger:OUTPut<ch>:PULSe:DIVider** <Divider>

The command sets the divider for Pulse marker mode (SOUR:BB:SIR:SAT:TRIG:OUTP:MODE PULSe). The resulting pulse frequency is derived by dividing the symbol rate by the divider.

#### **Parameters:**

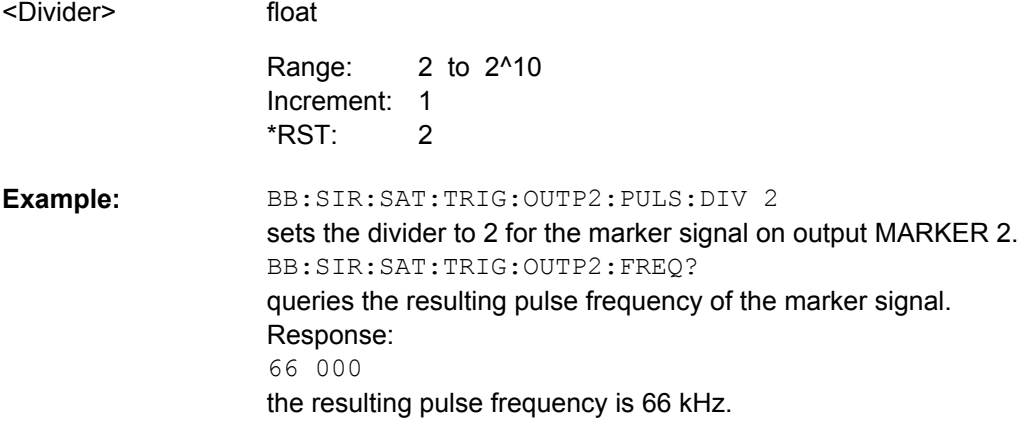

#### **[:SOURce<hw>]:BB:SIRius:SATellite:TRIGger:OUTPut<ch>:PULSe:FREQuency?**

The command queries the pulse frequency of the pulsed marker signal in the setting SOURce:BB:SIRius:SATellite:TRIGger:OUTPut:MODE PULSe. The pulse frequency is derived by dividing the symbol rate by the divider.

#### **Return values:**

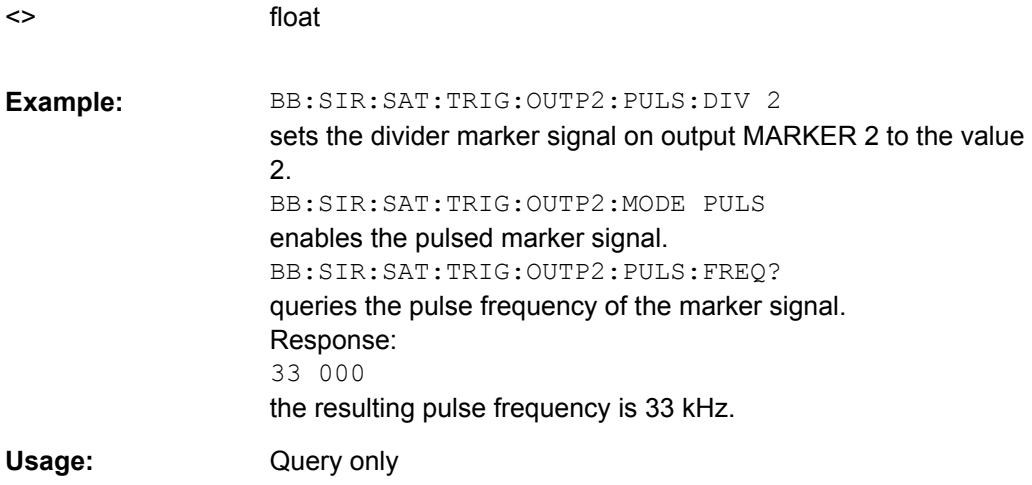

#### <span id="page-66-0"></span>**[:SOURce<hw>]:BB:SIRius:TERRestrial:TRIGger:OUTPut:DELay:FIXed** <Fixed>

The command restricts the marker delay setting range to the dynamic range. In this range the delay can be set without restarting the marker and signal. If a delay is entered in setting ON but is outside this range, the maximum possible delay is set and an error message is generated.

#### **Parameters:**

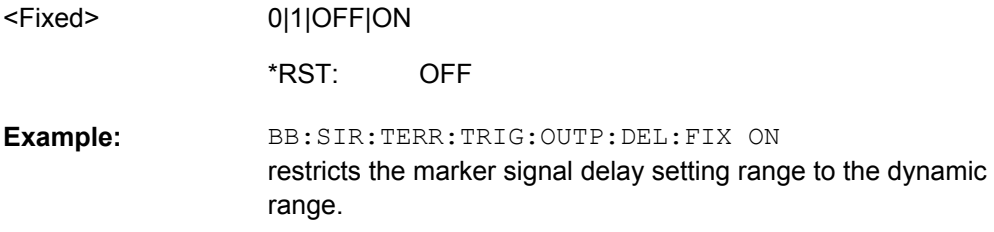

#### **[:SOURce<hw>]:BB:SIRius:TERRestrial:TRIGger:OUTPut<ch>:DELay** <Delay>

The command defines the delay between the signal on the marker outputs and the start of the signal, expressed in terms of samples. Com-

mand :BB:SIRius:TERRestrial:TRIGger:OUTPut:DELay:FIXed can be used to restrict the range of values to the dynamic range, i.e. the range within which a delay of the marker signals can be set without restarting the marker and signal.

#### **Parameters:**

<Delay>

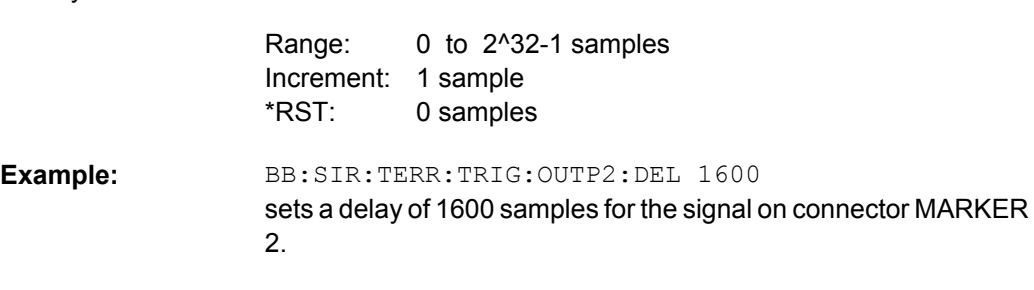

#### **[:SOURce<hw>]:BB:SIRius:TERRestrial:TRIGger:OUTPut<ch>:DELay: MAXimum?**

The command queries the maximum marker delay for setting SOURce:BB:SIRius:TERR:TRIG:OUTP:DEL:FIX ON.

float

#### **Return values:**

<> float

<span id="page-67-0"></span>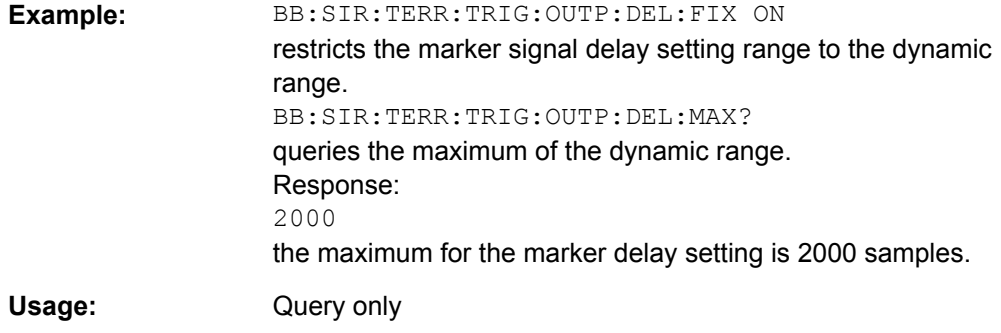

#### **[:SOURce<hw>]:BB:SIRius:TERRestrial:TRIGger:OUTPut<ch>:DELay:MINimum?**

The command queries the minimum marker delay for setting SOURce:BB:SIRius:TERRestrial:TRIGger:OUTPut:DELay:FIXed ON.

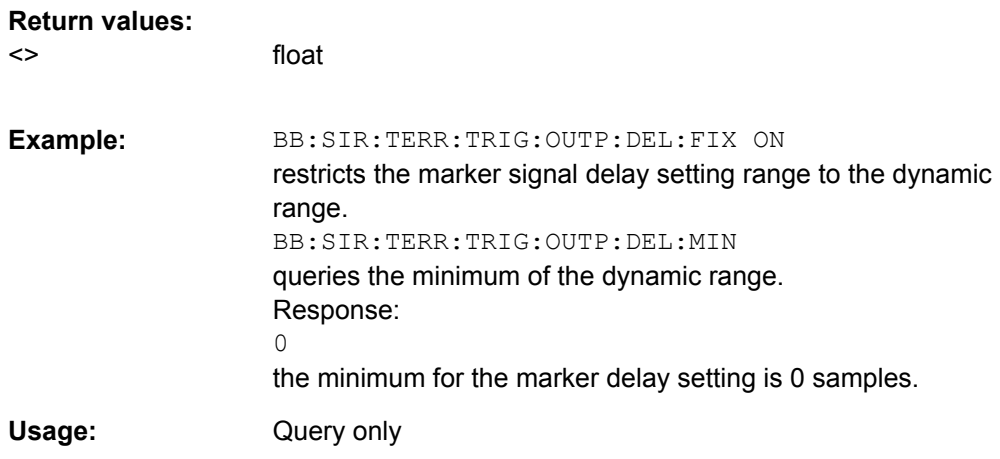

#### **[:SOURce<hw>]:BB:SIRius:TERRestrial:TRIGger:OUTPut<ch>:OFFTime** <Offtime>

**[:SOURce<hw>]:BB:SIRius:TERRestrial:TRIGger:OUTPut<ch>:ONTime** <Ontime>

The command sets the number of samples in a period (ON time + OFF time) during which the marker signal in setting

SOURce:BB:SIR:TERRestrial:TRIGger:OUTPut:MODE RATio on the marker outputs is ON.

#### **Parameters:**

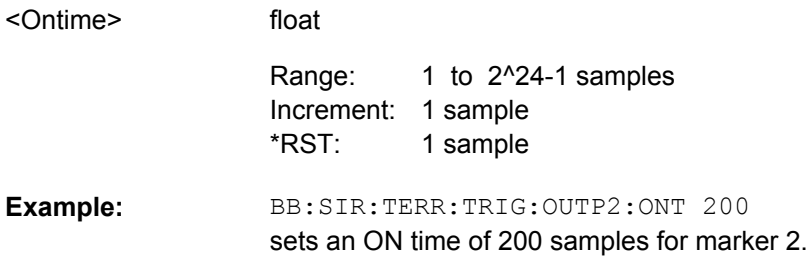

<span id="page-68-0"></span>**[:SOURce<hw>]:BB:SIRius:TERRestrial:TRIGger:OUTPut<ch>:SPOSition** <Sposition>

Sets the symbol within a frame for that a marker signal is generated.

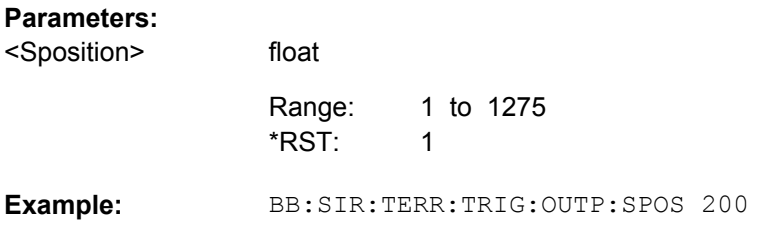

## **4.5 Clock Settings**

This section lists the remote control commands, necessary to configure the clock.

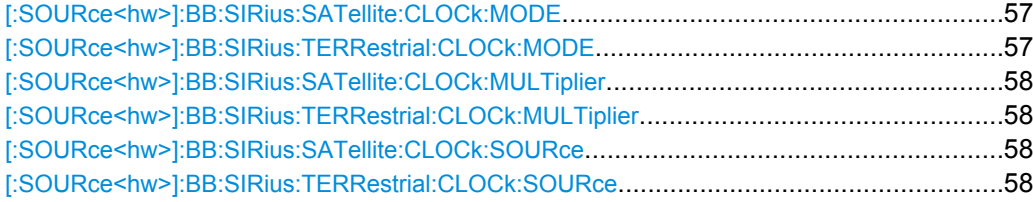

#### **[:SOURce<hw>]:BB:SIRius:SATellite:CLOCk:MODE** <Mode> **[:SOURce<hw>]:BB:SIRius:TERRestrial:CLOCk:MODE** <Mode>

The command enters the type of externally supplied clock (: BB: [variable not defined: var1]:CLOC:SOUR EXT).

For two-path instruments, the only numerical suffix allowed for SOURce is 1, since the external clock source is permanently allocated to path A.

#### **Parameters:**

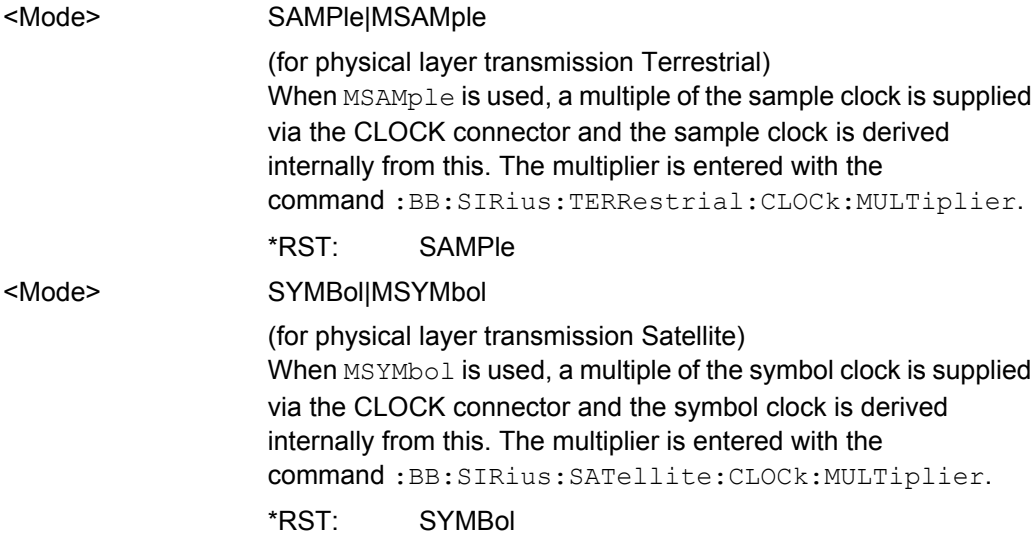

<span id="page-69-0"></span>BB:SIRius:TERRestrial:CLOC:MODE SAMP selects clock type Sample, i.e. the supplied clock is a sample clock. **Example:** 

**[:SOURce<hw>]:BB:SIRius:SATellite:CLOCk:MULTiplier** <Multiplier> **[:SOURce<hw>]:BB:SIRius:TERRestrial:CLOCk:MULTiplier** <Multiplier>

The command specifies the multiplier for clock mode Multiple Sample (:BB:SIRius:TERRestrial:CLOCk:MODE MSAMple) in the case of an external clock source.

For two-path instruments, the only numerical suffix allowed for SOURce is 1, since the external clock source is permanently allocated to path A.

#### **Parameters:**

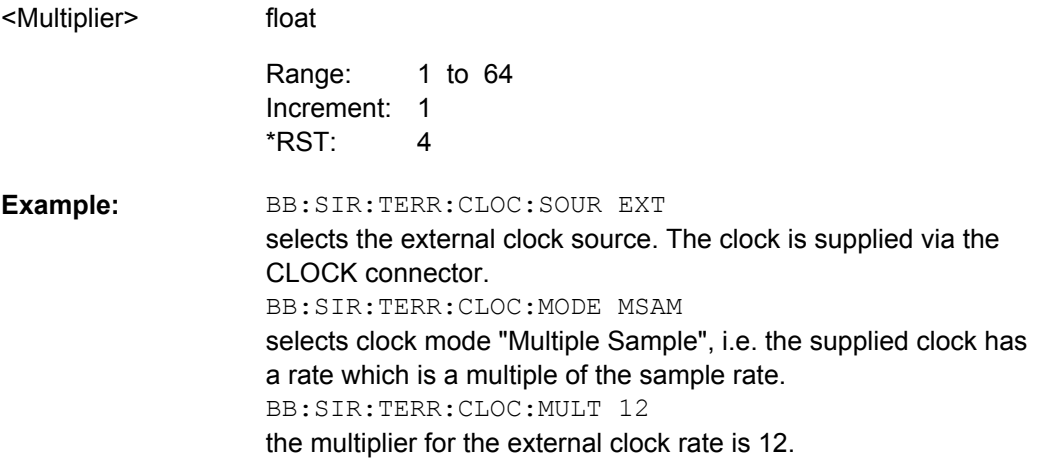

#### **[:SOURce<hw>]:BB:SIRius:SATellite:CLOCk:SOURce** <Source> **[:SOURce<hw>]:BB:SIRius:TERRestrial:CLOCk:SOURce** <Source>

The command selects the clock source.

For two-path instruments, selecting EXTernal is only possible for path A, since the external clock source is permanently allocated to path A; selecting AINTernal is only possible for path B.

#### **Parameters:**

<Source>

INTernal|EXTernal|AINTernal

**INTernal** The internal clock reference is used.

#### **EXTernal**

The external clock reference is supplied to the CLOCK connector.

**INTernal** \*RST:

BB:SIR:TERR:CLOC:SOUR EXT selects an external clock reference. The clock is supplied via the CLOCK connector. BB:SIR:TERR:CLOC:MODE SAMP specifies that a sample clock is supplied via the CLOCK connector. **Example:** 

# List of Commands

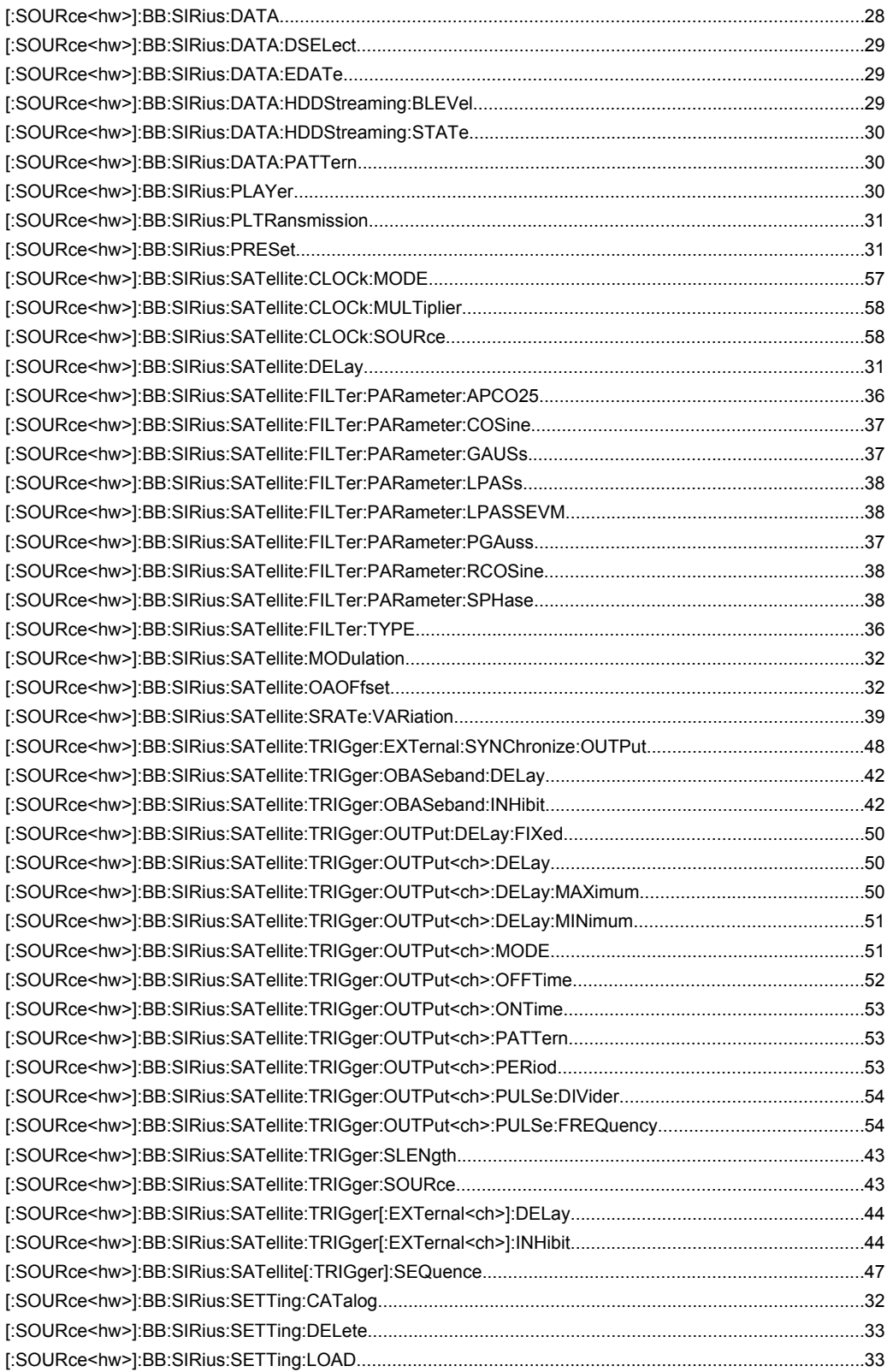
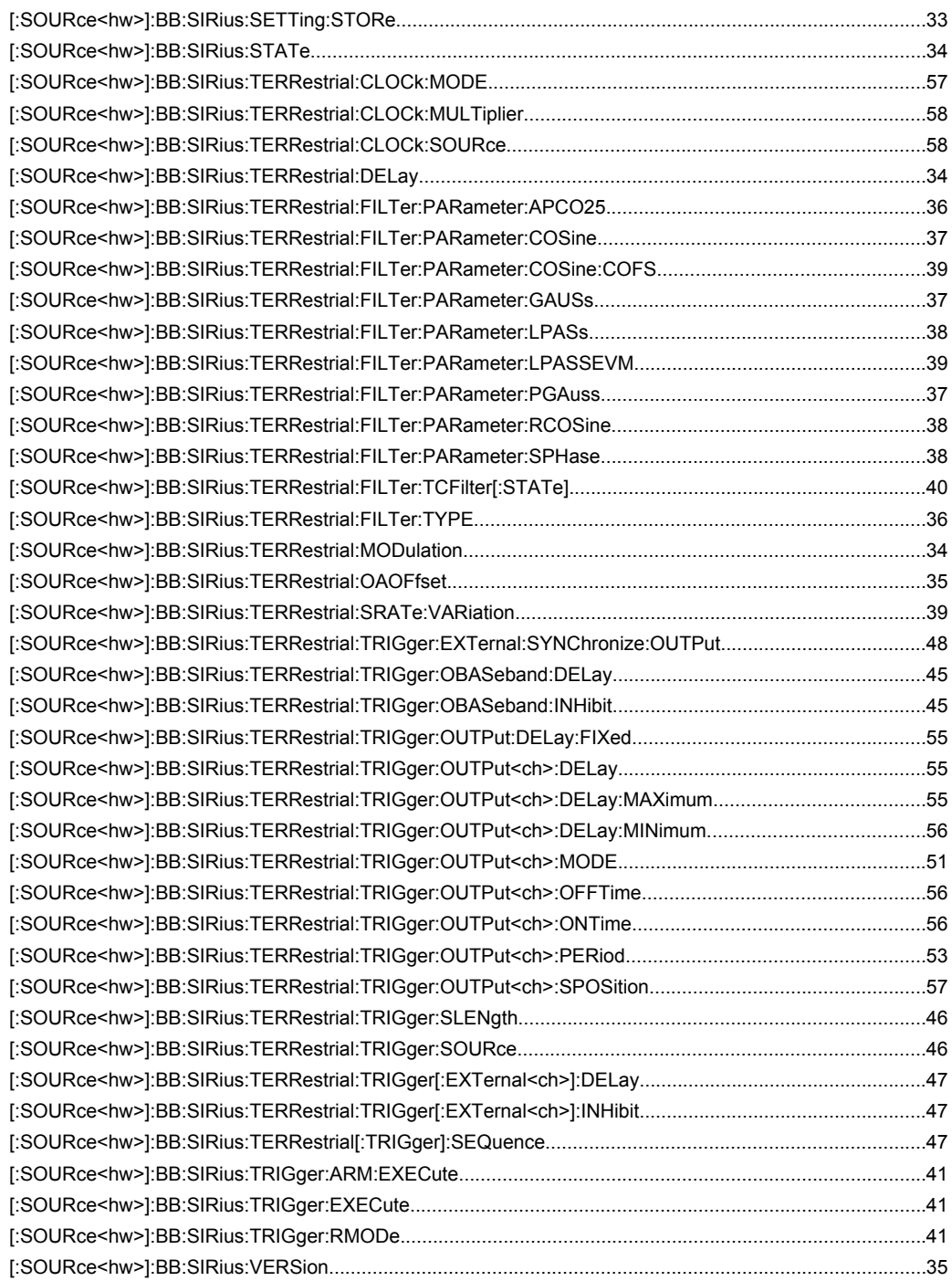

# Index

# $\mathbf{A}$

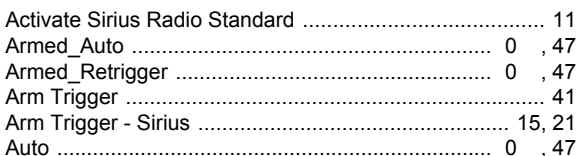

### $\, {\bf B}$

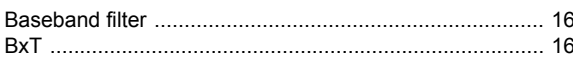

# $\mathbf c$

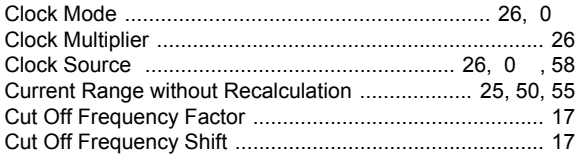

#### D

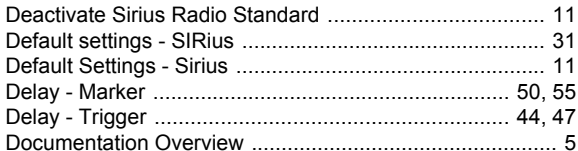

### $\mathsf E$

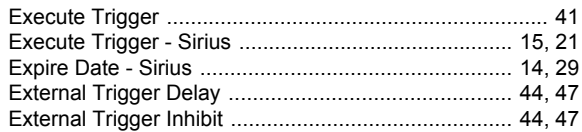

### $\overline{F}$

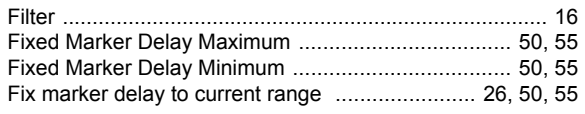

### G

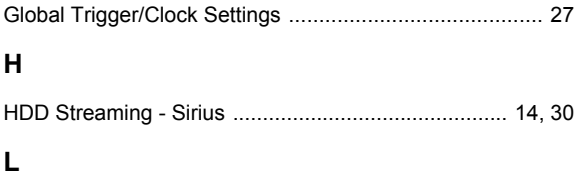

# M

# 

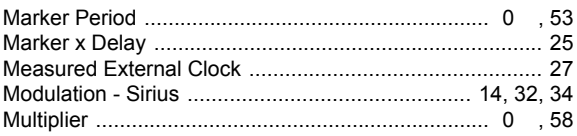

### $\mathbf{o}$

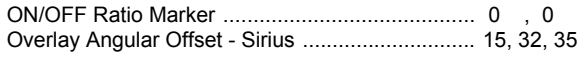

### $\mathsf{P}$

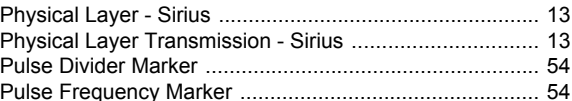

### $\mathsf{R}$

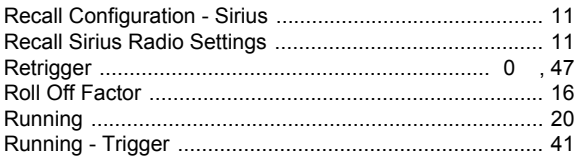

### $\mathbf{s}$

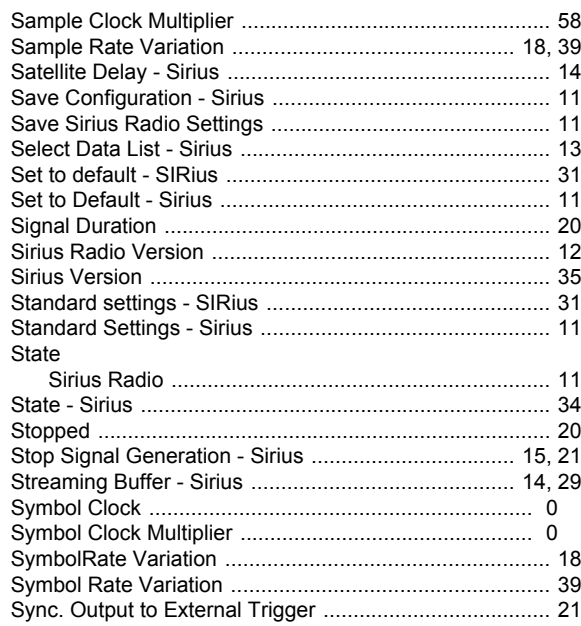

### $\mathbf T$

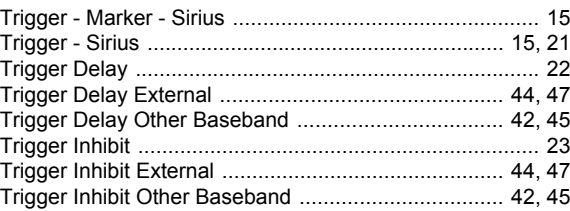

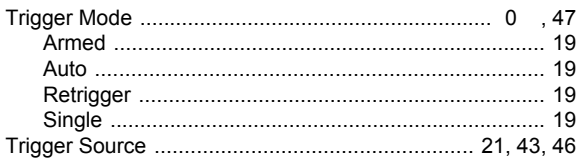

### $\overline{U}$

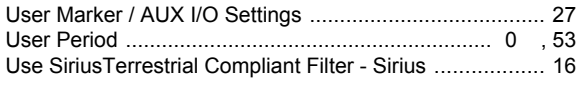

# $\mathbf{V}$

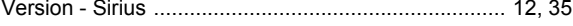